# **100BASE-T1 SPY-12 Port**

## **USER MANUAL**

**July 2019**

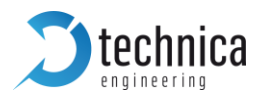

## **CONTENT**

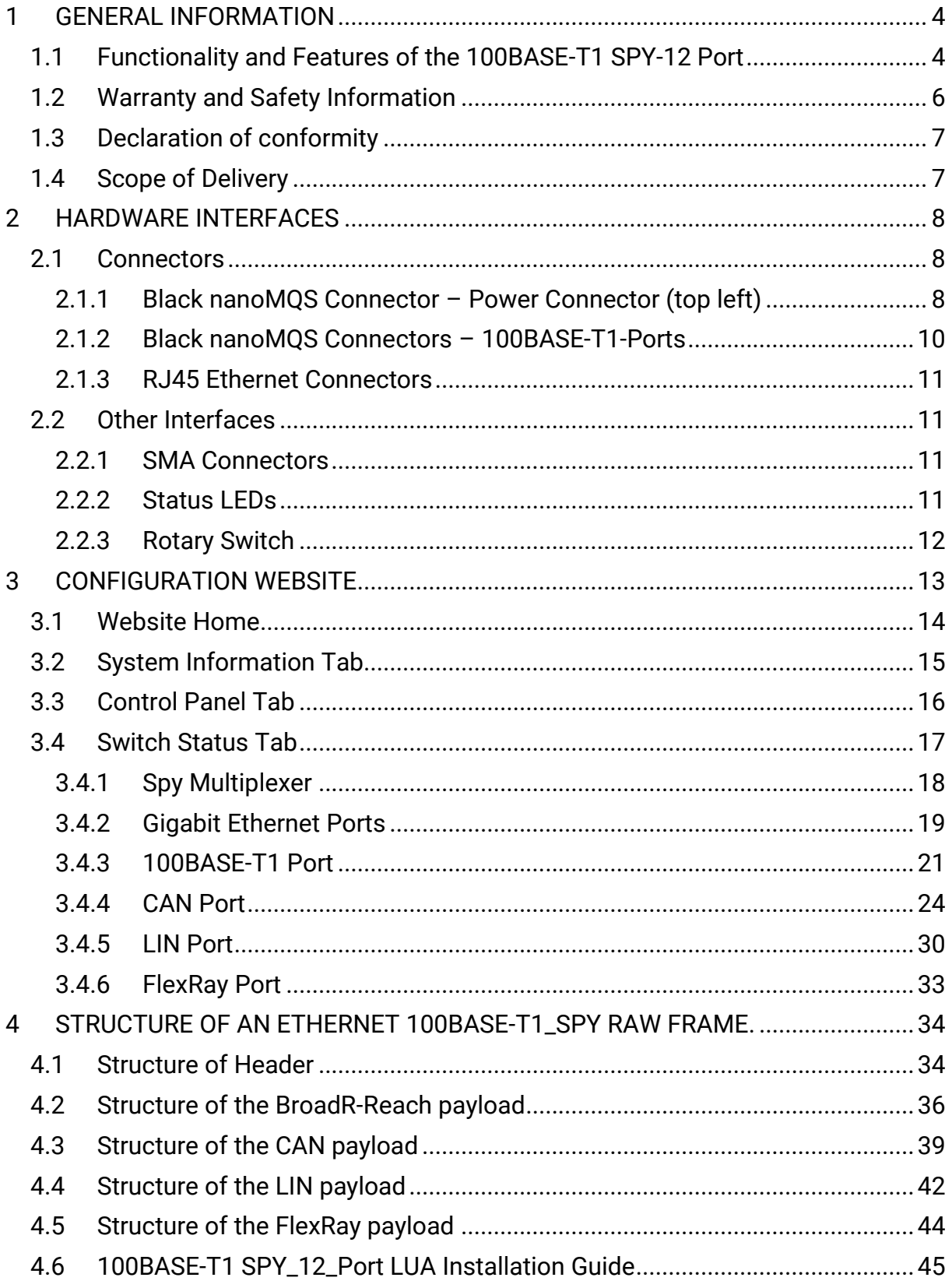

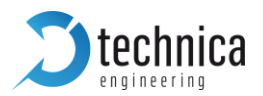

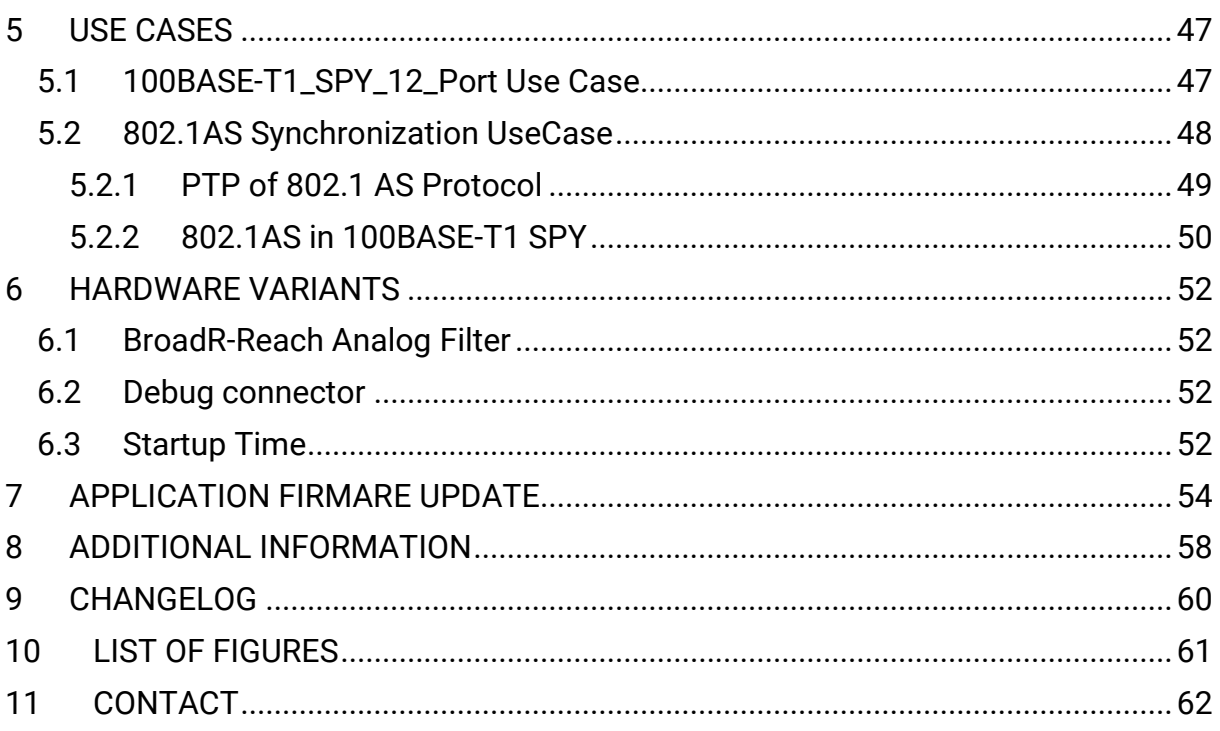

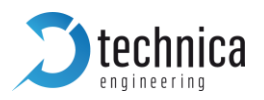

## <span id="page-3-0"></span>**1 GENERAL INFORMATION**

#### <span id="page-3-1"></span>**1.1 Functionality and Features of the 100BASE-T1 SPY-12 Port**

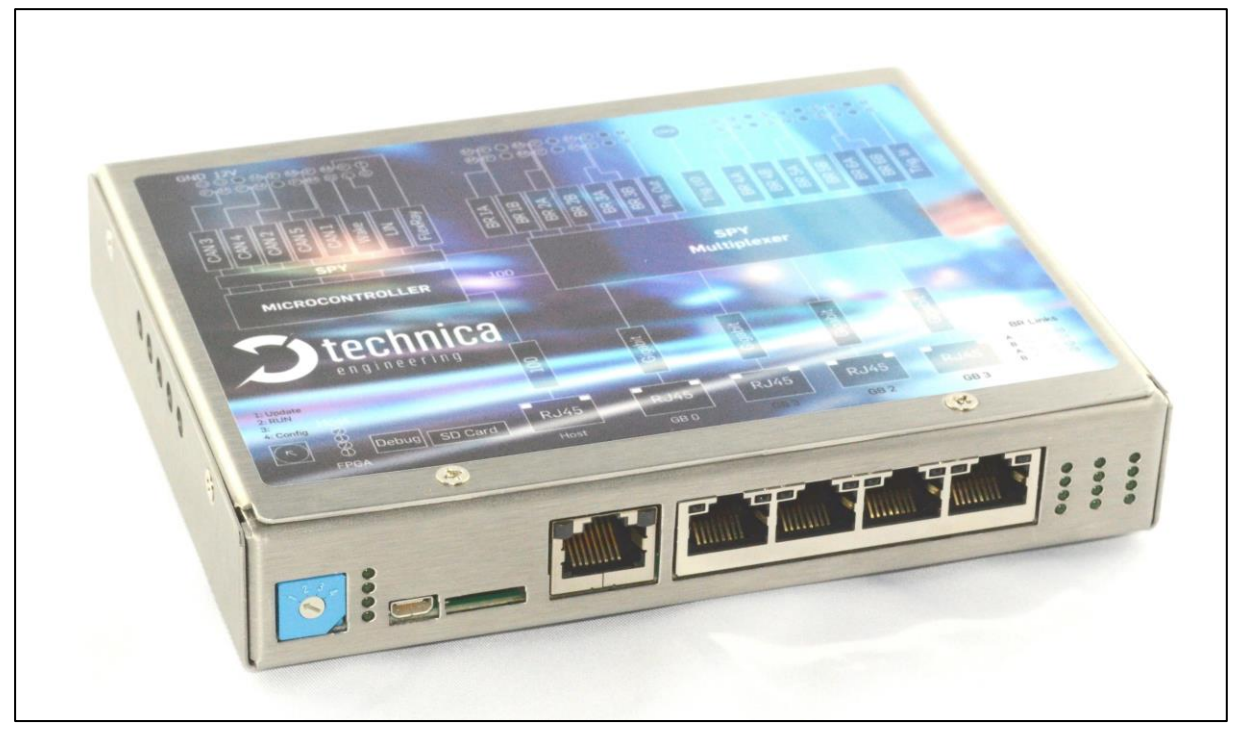

*Figure 1-1: 100BASE-T1 SPY-12 Port*

<span id="page-3-2"></span>The **Technica Engineering 100BASE- T1 SPY-12 Port** samples data frames directly on the bus without influence of the original network. The data Frames are enhanced with additional information as an exact timestamp and the bus port the data was originally sent on. All data can be recorded on a PC or datalogger for detailed offline analysis.

Timestamps are in 0.04 μs resolution and synchronous to all connected lines.

#### **Features:**

- 12x BroadR-Reach Ports Fullduplex 100 Mbit/s, with Master/Slave selection
- 1x FlexRay Channel A (option for transmission of StartUp & Sync Frames)
- 5x CAN / CAN-FD Ports
- 1x LIN, 1x SMA Trigger
- 4x Gigabit Ethernet Ports for Logging data output
- 1x Fast Ethernet Port for status output, configuration and webserver access
- 802.1AS synchronization through Gigabit Ethernet
- 1x SD Card for configuration and storage of trigger events
- Stainless steel case

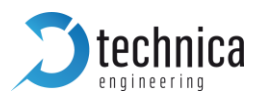

#### **General Information:**

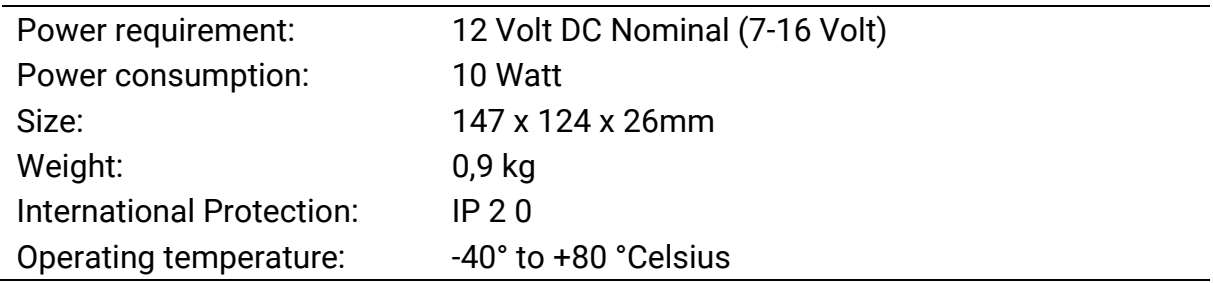

#### **LINKS:**

The User can download the latest firmware and documentation for the 100BASE-T1 SPY-12 Port here:

[https://technica-engineering.de/produkt/100base-t1-spy\\_12-port/](https://technica-engineering.de/produkt/100base-t1-spy_12-port/)

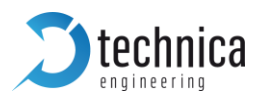

## <span id="page-5-0"></span>**1.2 Warranty and Safety Information**

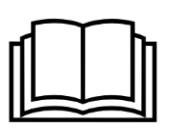

Before operating the device, read this manual thoroughly and retain it as a reference. The latest documentation for the 100BASE-T1 SPY-12 Port can be downloaded here: https://technica-engineering.de/produkt/100base-t1-spy\_12-port/

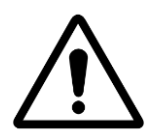

Use the device only as described in this manual. Use only in dry conditions. Do not apply power to a damaged device.

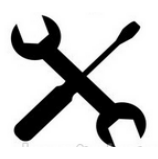

Do not open the device. Otherwise warranty will be lost.

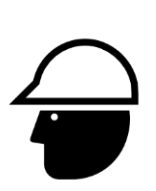

This device is designed for engineering purpose only.

Special care has to be taken for operation.

Do not use this device in a series production car.

As this device is likely to be used under rough conditions, warranty is limited to 1 year.

Manufacturer liability for damage caused by using the device is excluded.

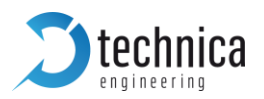

## <span id="page-6-0"></span>**1.3 Declaration of conformity**

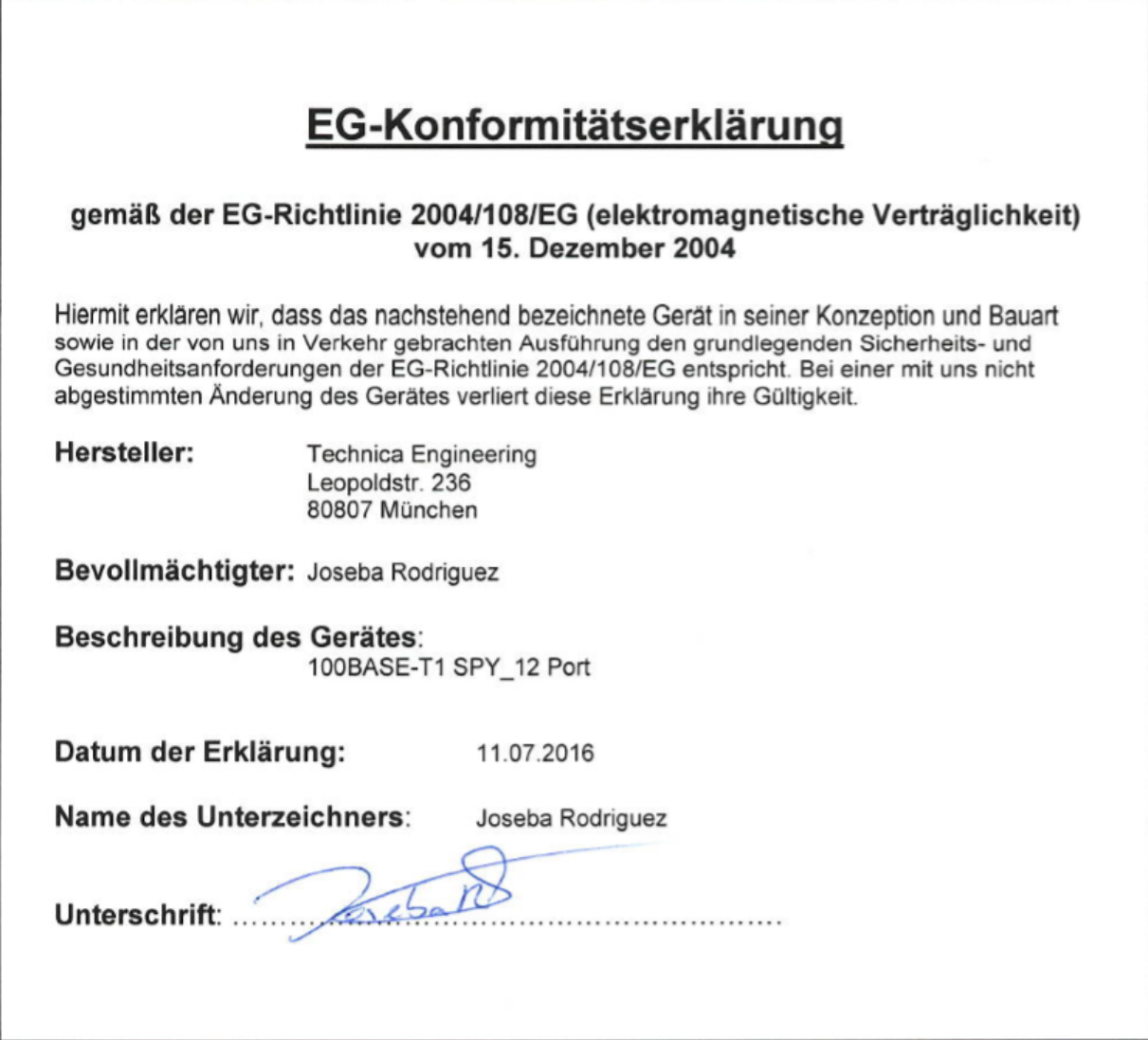

<span id="page-6-2"></span>*Figure 1-2: Declaration of conformity*

## <span id="page-6-1"></span>**1.4 Scope of Delivery**

The delivery includes:

- 1x 100BASE-T1 SPY 12 port
- 1x 1m Ethernet Cable
- 1 x Cableset (incl. connectors, crimps, cables and banana plugs)

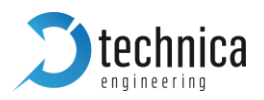

## <span id="page-7-0"></span>**2 HARDWARE INTERFACES**

#### <span id="page-7-1"></span>**2.1 Connectors**

On the label on top of the device the user can see an overview about all HW-Interfaces of the 100BASE-T1 SPY-12 Port.

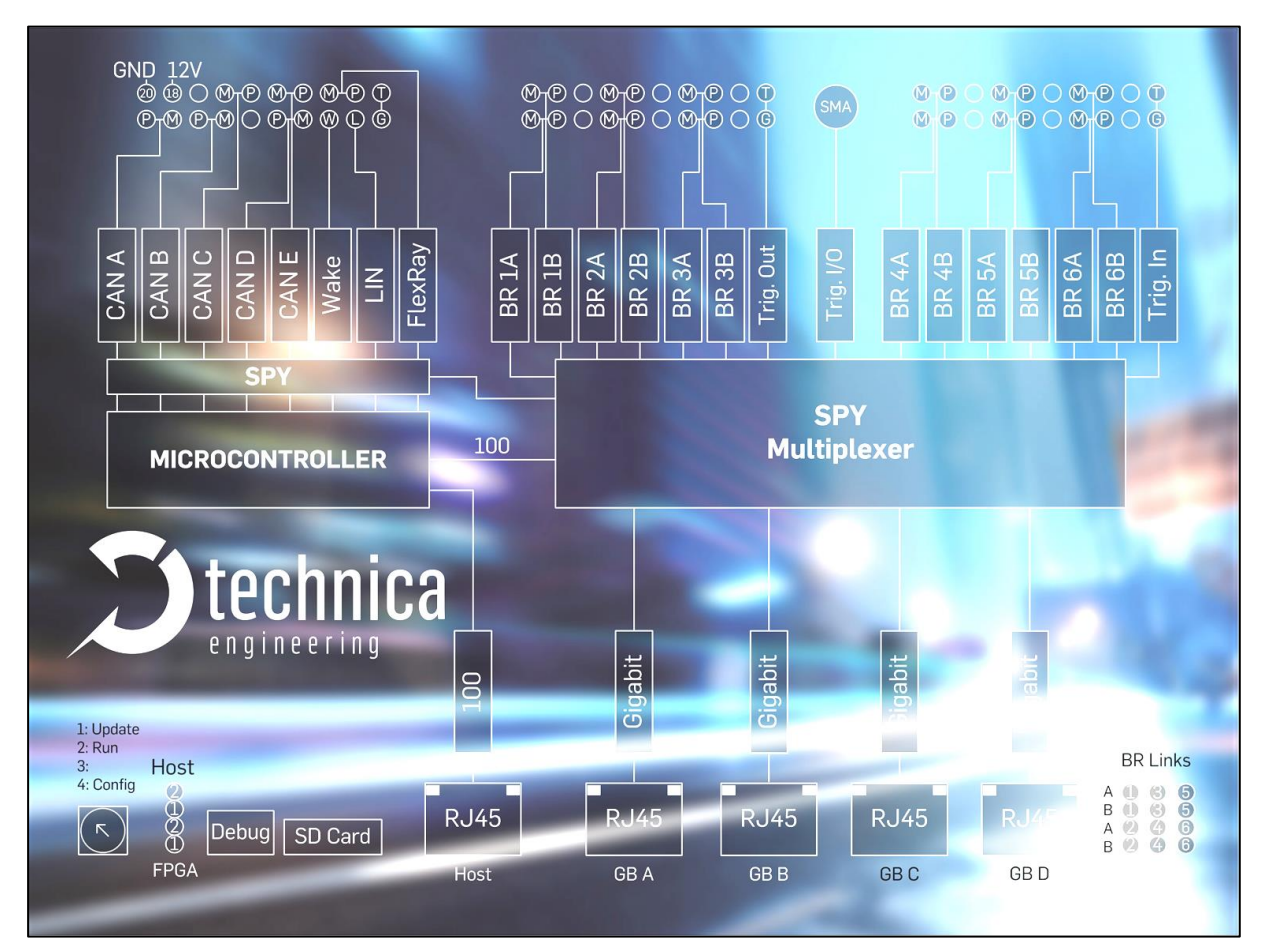

<span id="page-7-3"></span>*Figure 2-1: Label of 100BASE-T1 SPY-12 Port with pinning information*

#### <span id="page-7-2"></span>**2.1.1 Black nanoMQS Connector – Power Connector (top left)**

The pinning of the connector is listed on the label on top of the device as well. (See **F[IGURE](#page-7-3) 2-1**[Figure 1-2](#page-6-2)*Fehler! Verweisquelle konnte nicht gefunden werden.*).

The Connector color is black.

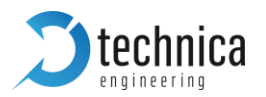

The power supply for the device is supplied by Pin 18 (12Volt) and Pin 20 (Ground). Requirements for the 100BASET1\_SPY itself: 12 Volt DC up to 1 Ampere (typical 600mA)

Warning: If a voltage higher than 16 Volt is applied, the device will be damaged!

A wakeup-line may be connected on PIN 5. The wakeup-line should have the same voltage level as the power supply (12 Volt). A high level on one of these pins wakes up the ECU from sleep mode and keeps it active.

Alternatively, the "*Prevent sleep*" checkbox in the control panel of the website can be enabled.

The CAN, LIN and FlexRay interfaces can be used to communicate with the CAN/CAN-FD, LIN and FlexRay buses. For LIN and FlexRay buses, no data transmission is possible.

The Tyco Electronics (TE) Nano Micro Quad Lock System (nanoMQS) is used.

| <b>Name</b>                  | <b>Picture</b> | <b>Part Number</b> |
|------------------------------|----------------|--------------------|
| 20POS NANOMQS REC HSG CODE A |                | 2141404-1          |
| NANOMQS RECEPTACLE TERMINAL  |                | 2-1703930-1        |

*Table 2-1:Parts of black nanoMQS connector*

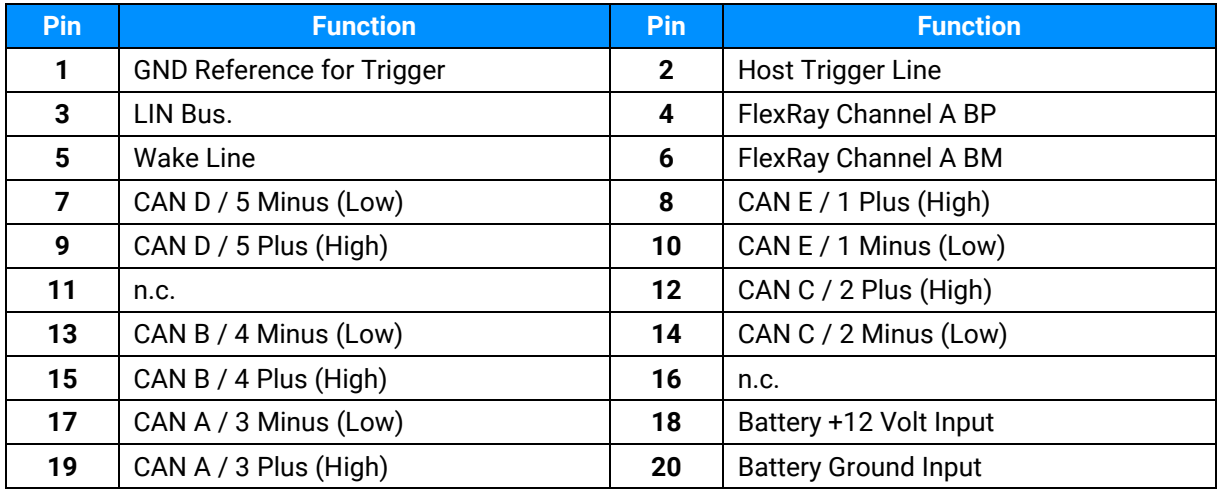

*Table 2-2: Pinning of black MQS connector*

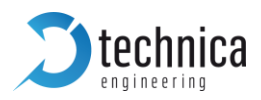

#### <span id="page-9-0"></span>**2.1.2 Black nanoMQS Connectors – 100BASE-T1-Ports**

The pins marked with (P) or (M) are used for the 100BASE-T1 ports. The user must connect the (P) pin to the (P) pin of the periphery device. The user must connect the (M) pin to the (M) pin of the periphery device.

**Note:** If these two pins are swapped, the link LED may be lit on the 100BASE-T1 slave side, but no data transmission will be possible.

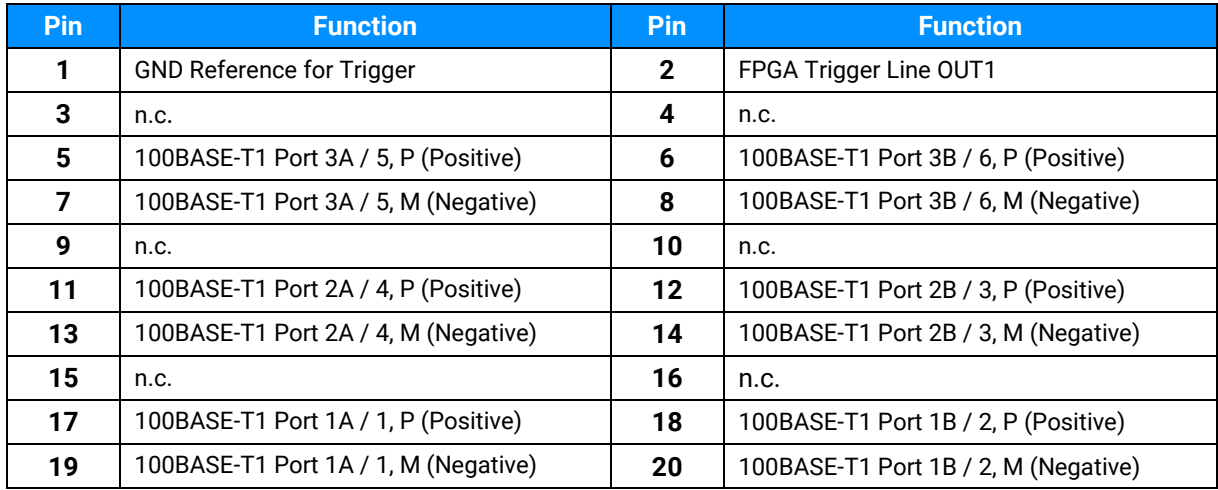

*Table 2-3: Pinning with middle connector*

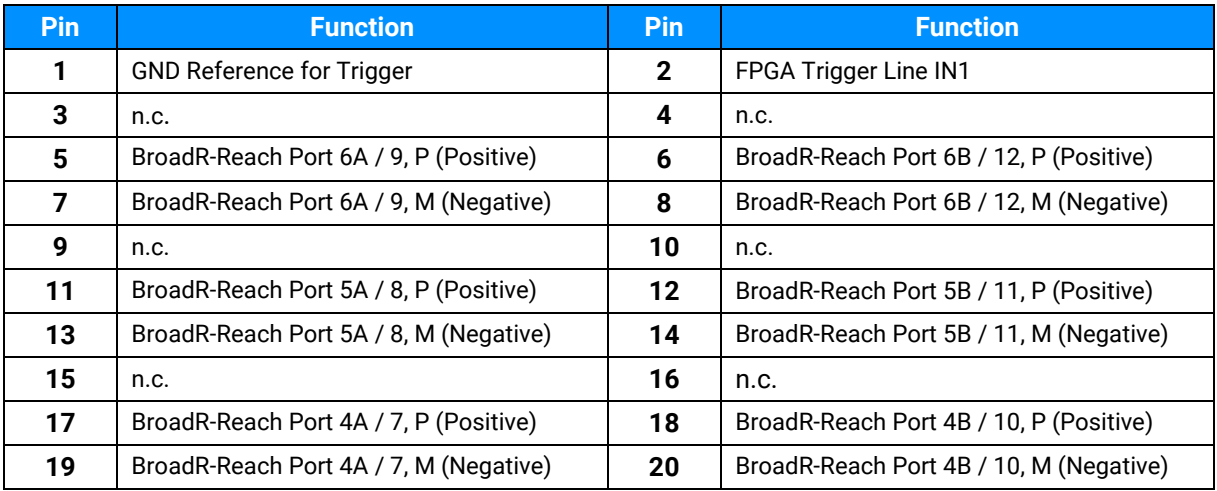

*Table 2-4: Pinning with outer connector*

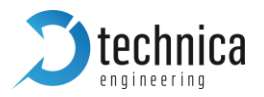

#### <span id="page-10-0"></span>**2.1.3 RJ45 Ethernet Connectors**

There are four RJ-45 Standard Ethernet connectors of the front side for Gigabit Ethernet. GB-A to GB-D.

There is one RJ-45 Standard Ethernet connector of the front side for Fast Ethernet (100 Bit/s). HOST-Port.

#### <span id="page-10-1"></span>**2.2 Other Interfaces**

#### <span id="page-10-2"></span>**2.2.1 SMA Connectors**

There is one shielded SMA Connector for one Trigger Input/Output Line.

#### <span id="page-10-3"></span>**2.2.2 Status LEDs**

The 100BASET1\_SPY 12 port has several status LEDs at the front side of the case.

The **"Host" LED1** can toggle at three different speeds:

- Slow toggle (approx. 0.5 sec) during normal operation to show that the microcontroller is running in normal mode.
- Fast toggle (approx. 0.1 sec) when the microcontroller is in bootloader mode. The bootloader mode is used for firmware update only (see below in this manual). The user cannot access the website when the device is in bootloader mode.

When the device is in Bootloader-Update Mode the LED toggles with moderate frequency (approx. 0.25 sec).

The **"Host" LED2** should be normally off. If it toggles at high speed (approx. 0.1 sec) an error has been detected by the Host.

**The "FPGA" LED2** can toggle at two different speeds:

- Slow toggle (approx. 0.5 sec) during normal operation to show that the FPGA is running in normal mode.
- Fast toggle (approx. 0.1 sec): TBD

**The "FPGA" LED1** should be normally off. If it toggled at high speed (approx. 0.1 sec) an error has been detected by the FPGA.

The 12 port **Status LEDs 1A to B6** monitor the link status of the corresponding port. The LEDs are lit when there is BroadR-Reach link detected.

**Note:** There is an issue when P/N of the bus are swapped. The LED may be on in this case on 100BASE-T1 slave side, but there will be no data transmission possible.

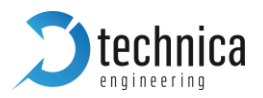

The built-in LEDs in RJ45 connector shows the status of the gigabit ports. The left (orange LED) is lit by a link-up. The right (yellow) will blink on data traffic.

## <span id="page-11-0"></span>**2.2.3 Rotary Switch**

The Rotary DIP Switch has no functionality.

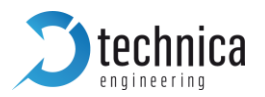

## <span id="page-12-0"></span>**3 CONFIGURATION WEBSITE**

The user can access the configuration website with a standard web browser.

**Note:** Firefox is recommended; Chrome is **not** recommended.

- Set IP-Address of the networkadapter of the PC in the same range as the 100BASE-T1 SPY mini 12 Port but not the same IP-address.
- Connect the PC to the "Host" RJ45 connector.
- The default IP address of the device is 192.168.0.49 and subnet mask 255.255.255.0

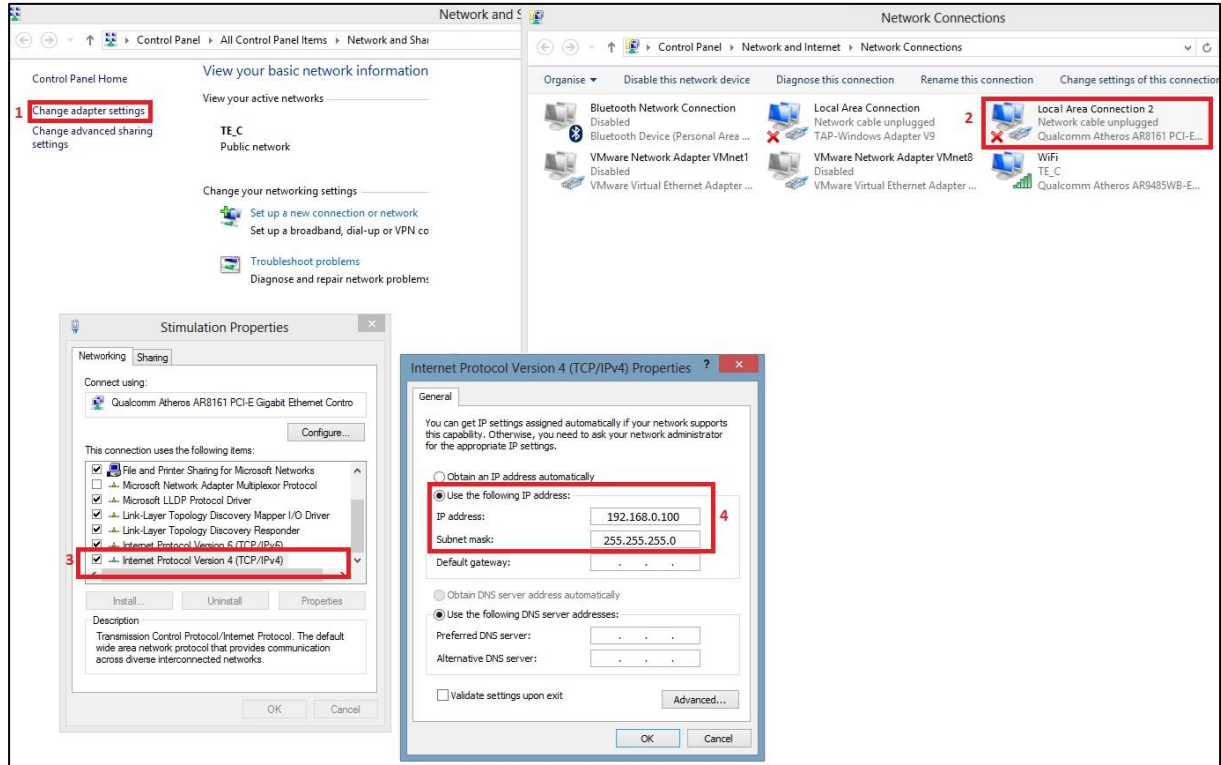

<span id="page-12-1"></span>*Figure 3-1: Steps for setting up IP Address to access the device's web page*

**Note:** Please, make sure that the Internet Protocol Version 6 (TCP/IPv6) option is disabled.

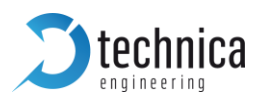

## <span id="page-13-0"></span>**3.1 Website Home**

| technica<br>engineering                                                                                                    |                      | <b>BroadR-Reach® Spy</b> |                |  |  |  |  |  |  |  |  |
|----------------------------------------------------------------------------------------------------|----------------------|--------------------------|----------------|--|--|--|--|--|--|--|--|
| <b>System Information</b>                                                                                                    | <b>Control Panel</b> | <b>Switch Status</b>     | <b>Contact</b> |  |  |  |  |  |  |  |  |
| Home                                                                                                    |                      |                          |                |  |  |  |  |  |  |  |  |
| Please choose                                                                                                    |                      |                          |                |  |  |  |  |  |  |  |  |
| • System Information - to see general information and configure the IP address<br>. Control Panel - to change common settings<br>. Switch Status - to see the current status and configure the ports<br>. Contact - if you want to contact us |                      |                          |                |  |  |  |  |  |  |  |  |

<span id="page-13-1"></span>*Figure 3-2: Home Page after accessing the device*

With the first access to the website The home screen will be shown. Please select one of the tabs for further configuration.

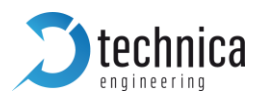

## <span id="page-14-0"></span>**3.2 System Information Tab**

| $\sum$ technica<br>engineering            | <b>BroadR-Reach® Spy</b> |                       |                |
|-------------------------------------------|--------------------------|-----------------------|----------------|
| <b>System Information</b>                 | <b>Control Panel</b>     | <b>Switch Status</b>  | <b>Contact</b> |
| <b>System Information</b>                 |                          |                       |                |
| <b>Rotary Switch</b>                      | 1:Update                 |                       |                |
| <b>Hardware version</b>                   | 1.0                      |                       |                |
| <b>Application Software version 2.0.0</b> |                          | 11:46:58, May 21 2019 |                |
| <b>Bootloader version</b>                 | 2.0                      | 15:58:37, Mar 23 2018 |                |
| <b>Repository ID</b>                      | 936                      |                       |                |
| <b>MAC address</b>                        | 70:B3:D5:4C:DD:DE        |                       |                |
| <b>IP address</b>                         | 192.168.0.49             |                       |                |
| <b>Host Phy ID</b>                        | 0143BC31                 |                       |                |
| <b>GB Phy 1 ID</b>                        | 03625CDE                 |                       |                |
| <b>GB Phy 2 ID</b>                        | 03625CDE                 |                       |                |
| <b>GB Phy 3 ID</b>                        | 03625CDE                 |                       |                |
| <b>GB Phy 4 ID</b>                        | 03625CDE                 |                       |                |
| <b>BR Phy 1A ID</b>                       | AE025022                 |                       |                |
| <b>BR Phy 1B ID</b>                       | AE025022                 |                       |                |
| <b>BR Phy 2A ID</b>                       | AE025022                 |                       |                |
| <b>BR Phy 2B ID</b>                       | AE025022                 |                       |                |
| <b>BR Phy 3A ID</b>                       | AE025022                 |                       |                |
| <b>BR Phy 3B ID</b>                       | AE025022                 |                       |                |
| <b>BR Phy 4A ID</b>                       | AE025022                 |                       |                |
| <b>BR Phy 4B ID</b>                       | AE025022                 |                       |                |
| <b>BR Phy 5A ID</b>                       | AE025022                 |                       |                |
| <b>BR Phy 5B ID</b>                       | AE025022                 |                       |                |
| <b>BR Phy 6A ID</b>                       | AE025022                 |                       |                |
| <b>BR Phy 6B ID</b>                       | AE025022                 |                       |                |

<span id="page-14-1"></span>*Figure 3-3: Details in System Information Tab*

On the tab "System Information" some status information about the device is displayed. The user can check the version number of the application firmware and the bootloader or the unique MAC adress of the device. The version number registers of the switch and phy chips are displayed for information only.

The MAC adress should be the same as on the label on the bottom of the device.

The IP adress of the host microcontroller (Webserver) can be changed here. If the user wants to use multiple devices in one network, an unique IP adress for each device must be set here.

**Note**: Before installing a new firmware, please restore the IP Address to the default one: 192.168.0.49 or restore it by setting it to "default on Control Panel" tab

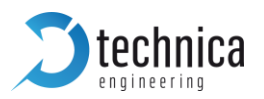

## <span id="page-15-0"></span>**3.3 Control Panel Tab**

| technica<br>engineering   |                                                                | <b>BroadR-Reach® Spy</b> |        |        |                |  |  |  |  |  |  |
|---------------------------|----------------------------------------------------------------|--------------------------|--------|--------|----------------|--|--|--|--|--|--|
| <b>System Information</b> | <b>Control Panel</b><br><b>Switch Status</b><br><b>Contact</b> |                          |        |        |                |  |  |  |  |  |  |
| <b>Control Panel</b>      |                                                                |                          |        |        |                |  |  |  |  |  |  |
| <b>Restart target</b>     | <b>Restart</b>                                                 |                          |        |        |                |  |  |  |  |  |  |
| Configuration             | Default                                                        |                          | Export | Import | <b>Default</b> |  |  |  |  |  |  |
| <b>Prevent sleep</b>      | V                                                              |                          |        |        |                |  |  |  |  |  |  |

<span id="page-15-1"></span>*Figure 3-4: Details in the Control Panel Tab*

On the "Control Panel" tab the user can make a soft-reset *(Restart)* of the system.

Also the configuration settings of the device can be *imported* and *exported* to a file (\*.cfg) on a computer connected to the RJ45 Port. The user must restart the device to use the new configuration.

The user can reset the configuration settings to *Default.* All the configuration stored will be set to its default values.

After one minute without linkup in any of the 100BaseT1 ports, the device will enter on Sleep Mode. In order to wake up the device again, the user can use the WakeUp line or power off the device. Another way to avoid the device enter on this Sleep Mode is to activate the *Prevent sleep* checkbox. This will keep the device running without entering on the Sleep Mode.

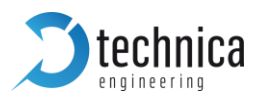

## <span id="page-16-0"></span>**3.4 Switch Status Tab**

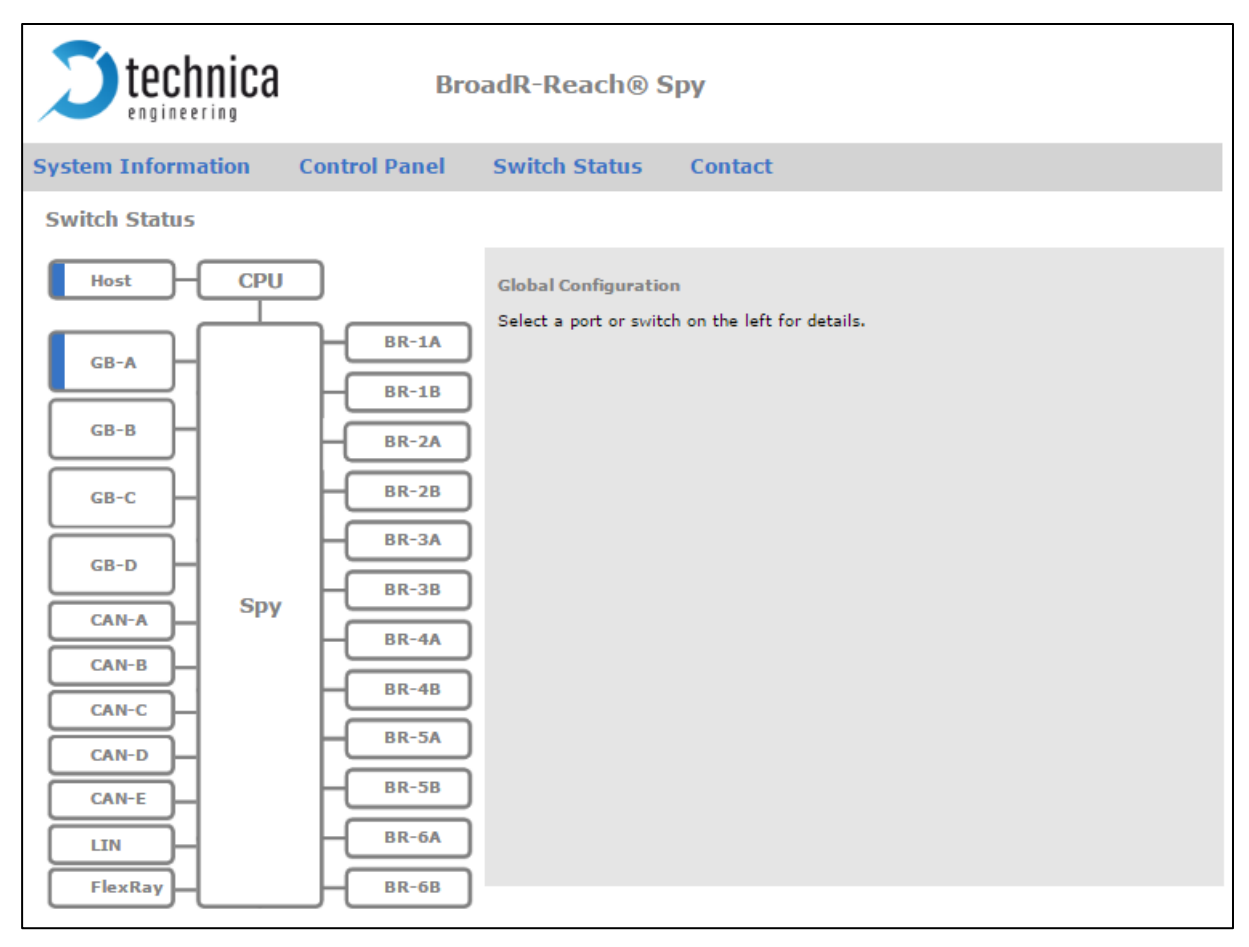

<span id="page-16-1"></span>*Figure 3-5: Details in the Switch Status Tab*

The main configuration of the switch is done in the "Switch Status" tab.

Here the user can configure details about each port and get some status information about the ports and switch states.

On the left side of the page the user can see an overview of all available ports. A blue bar at the side of a Gigabit or a 100Base-T1 port label indicates an active link.

**Note:** There is no link status information about CAN, LIN or FlexRay ports on the Website.

**Note:** In firmware 2.0 there are only three CAN-Ports available (CAN-A to CAN-C) due to perfomance. CAN-D and CAN-E can be activated by another Firmware, but then there is 100BASE-T1 functionallity not avaliable anymore. For further inforamtion please contact [support@technica-engineering.de.](support@technica-engineering.de)

If the user clicks on "Switch Status" tab and no port or switch is still selected, Global **configuration** will appear.

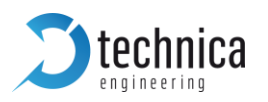

## <span id="page-17-0"></span>**3.4.1 Spy Multiplexer**

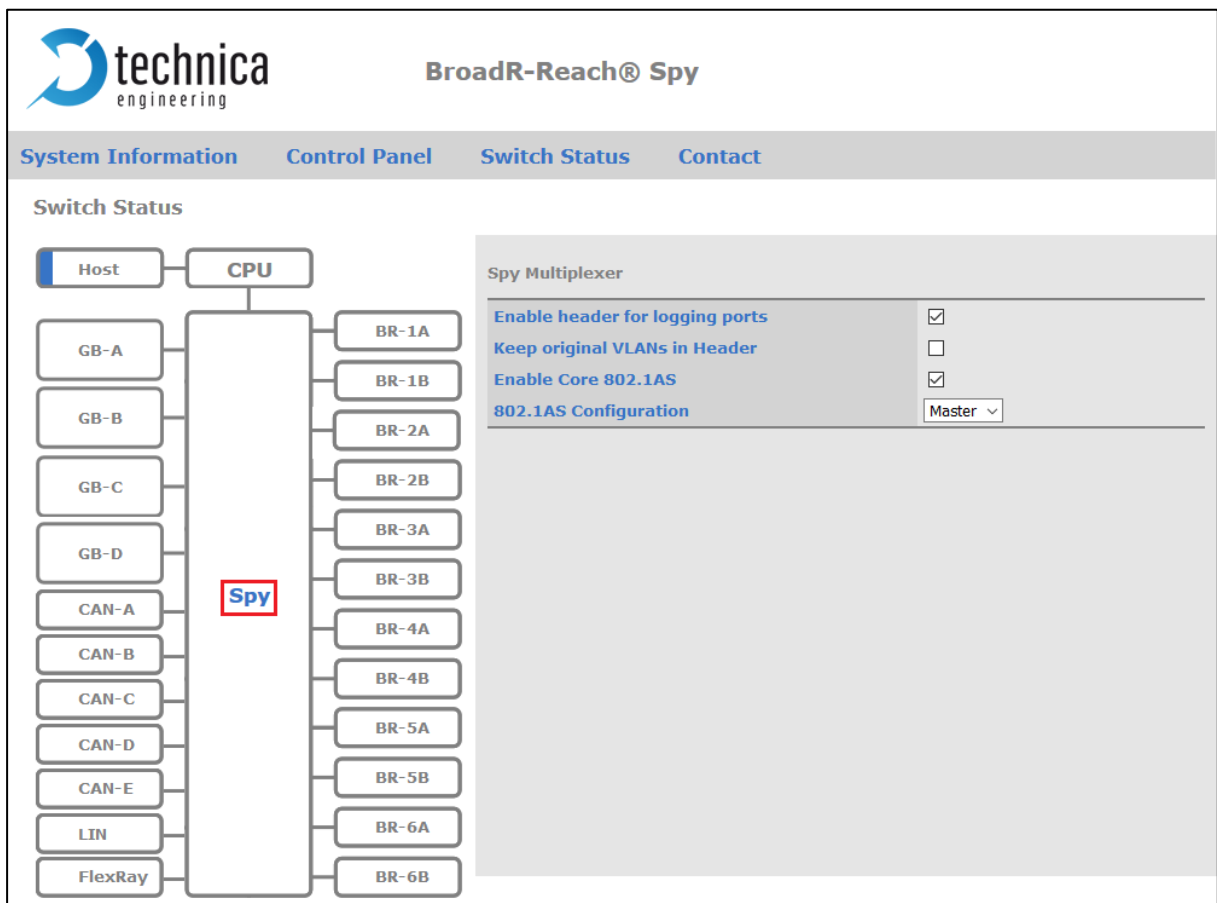

<span id="page-17-1"></span>*Figure 3-6: Configuration parameters when clicked on SPY label*

Click on the central "**Spy**" label to configure general *Spy Multiplexer* settings.

#### *Options of showed page:*

• **Enable header for logging ports:** This option enables the Header Mode of the 100BASET1\_SPY.

For BroadR-Reach Ports the original Ethernet frames will be wrapped in a new Ethernet Frame. This new frame will contain additional data (timestamp, ingress port, …) and the original RAW frame. The new Frame will be transmitted through the selected Gigabit Port. See frame format information in **CHAPTER [4](#page-33-0)**

**Note:** For CAN, LIN and FlexRay frames the wrapper is necessary for the data to be recognized as Ethernet frame.

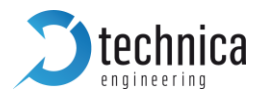

• **Keep original VLANs in Header:** This option adds to the 100BASET1\_SPY header the VLANs of the original packet, in the case that the BroadR-Reach received packet is VLAN tagged. In **CHAPTER [4.2](#page-35-0)**, the user can find how this option affects to the 100BASET1\_SPY header.

**Note:** When the user performs any change in the configuration of any port, the **Save Configuration** option will appear. Please select the **Restart after saving** option before saving configuration.

When the **Save and Restart** option is enabled, and the user presses the **Save Configuration** button, the **Restarting…** message should be shown on the website:

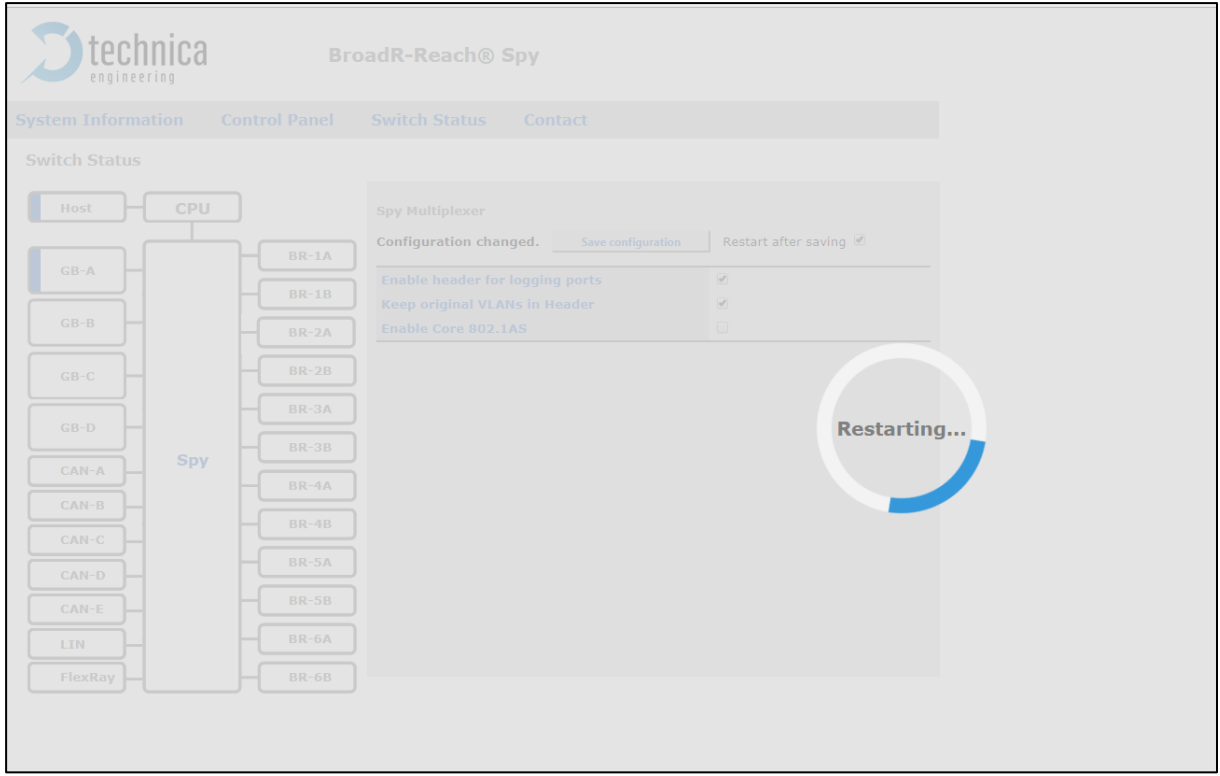

<span id="page-18-1"></span>*Figure 3-7: Prompt for restarting the device*

#### <span id="page-18-0"></span>**3.4.2 Gigabit Ethernet Ports**

There are four Gigabit Ethernet Ports for data logging output at the front of the device. On the website the user can see the status by clicking on the GB-A to GB-D labels on the left side.

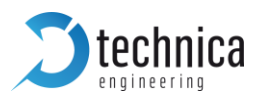

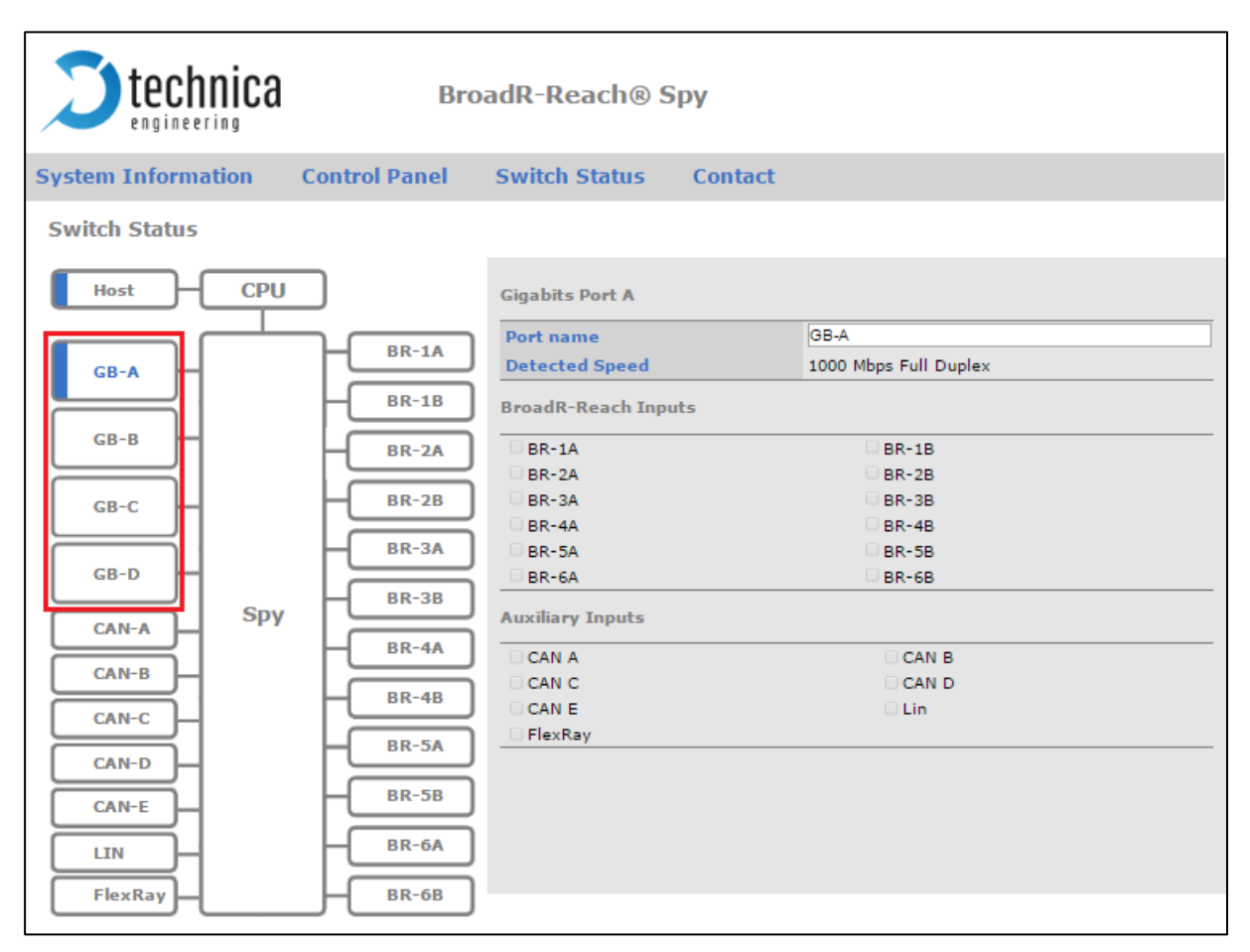

<span id="page-19-0"></span>*Figure 3-8: Parameters for setting the Gigabit ports*

**Detected speed:** Shows the result of link negotiation. Speed and half/full duplex information.

BroadR-Reach Inputs: This is a configuration status information. It shows which BroadR-Reach ports are connected to the selected Gigabit port.

Auxiliary Inputs: This shows which CAN, LIN and FlexRay ports are connected to the selected Gigabit port.

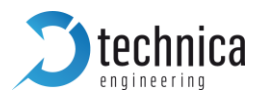

## <span id="page-20-0"></span>**3.4.3 100BASE-T1 Port**

The BR-1A to BR-6B labels on right side allow the user to configure BroadR-Reach Port settings:

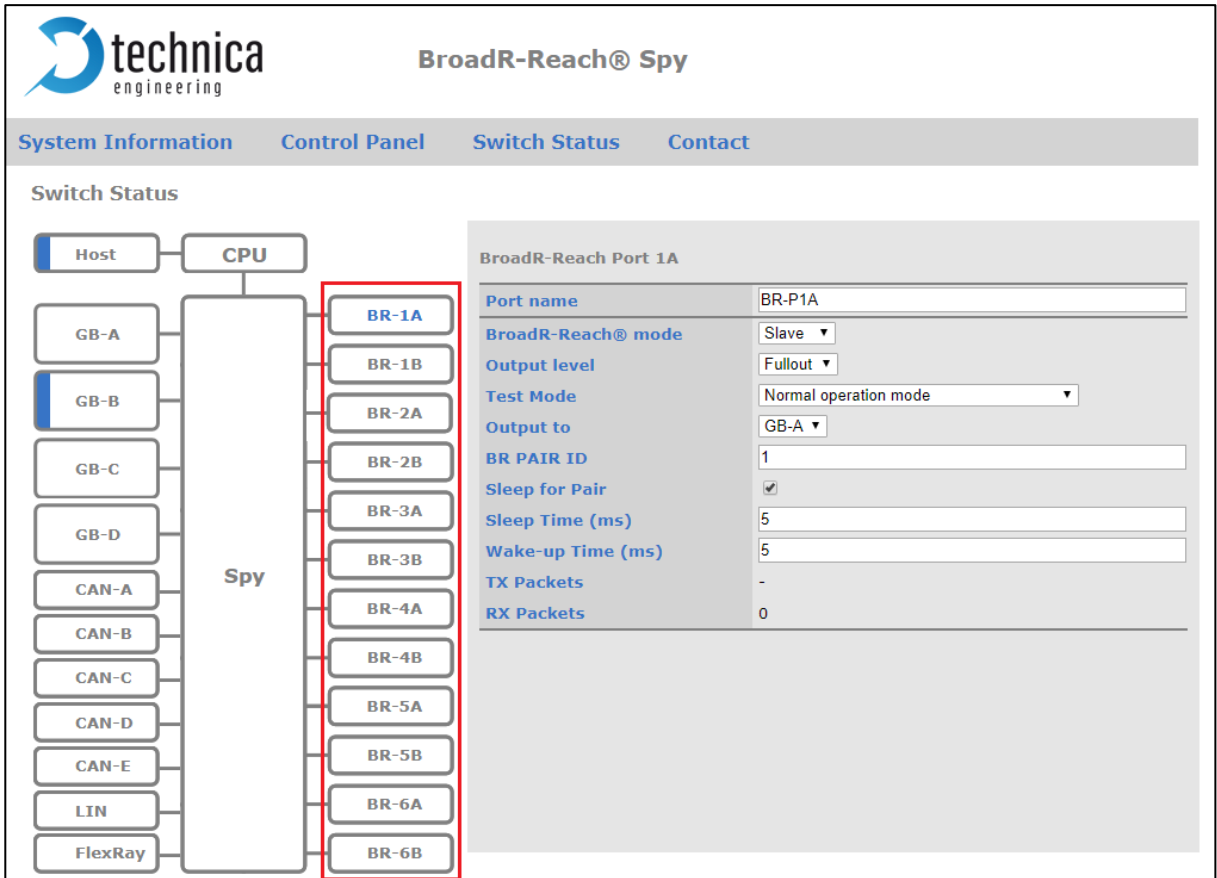

<span id="page-20-1"></span>*Figure 3-9: Parameters to set in BroadR-Reach Ports*

**BroadR-Reach mode:** Here the user can select Master/Slave Mode of the selected Port. On each BroadR-Reach link there has to be one *master* and one *slave* device.

Please set the "BroadR-Reach mode" to the opposite of what the device which is connected to this port.

**Output level:** The "Output Level" is the amplitude level of the BroadR-Reach signal. The user can set Full level (Fullout = default) or half amplitude.

**Note:** Both devices of one BroadR-Reach link have to use the same level. Otherwise the user will get an instable link. **FullOut** Level is always recommended.

**Test Mode:** For BroadR-Reach Ports it is possible to set a *BroadR-Reach Physical Layer Test Mode.* There are five test modes defined in the BroadR\_Reach Specification to check the compliance of a port.

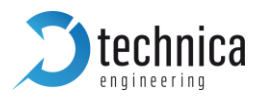

**Warning**: When a test mode has been selected there is no communication possible for this port.

**Note**: For compliance testing an oscilloscope with special test software is necessary.

**Output to:** The BroadR\_Reach Ports are always connected A-B for each channel pair. This setting allows a copy of the A-B communication to be sent to a Gigabit port. Choose here which Gigabit port will be connected with the selected BroadR-Reach port.

**BR PAIR ID:** Specifies the multiplexing between two BroadR-Reach ports. For example, if the user wants to connect BR-1A with BR-5A, **BR PAIR ID** in both ports must have the same value.

**Note**: If more than two BroadR-Reach ports have the same **BR PAIR ID**, only the two first ports found following the order 1A, 1B, 2A, 2B… will be connected. For example, if BR-1A, BR-1B and BR-2A have the same **BR PAIR ID**, only BR-1A and BR-1B will be connected between them.

**Note**: The **BR PAIR ID** value must be greater than 0. If two BroadR-Reach ports have this field set to 0, those ports will be not connected.

**SLEEP FOR PAIR:** when the user selects this option, two textboxes will appear:

- **Sleep Time (ms):** time that the master-ECU has to be sleeping (no lunkup on BroadR-Reach link) for the 100BaseT1\_SPY to deactivate the link with the slave-ECU
- **Wake-up Time (ms):** time needed after disabling the link with the slave-ECU to be possible to detect a linkup with the master-ECU

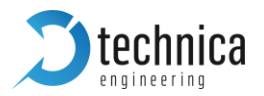

**Use case:** If Device\_A (Master) goes to sleep for a time greater than Sleep Time (ms), 100Base-T1 SPY will disable the PHY2, connected to Device\_B, and this device will go to sleep.

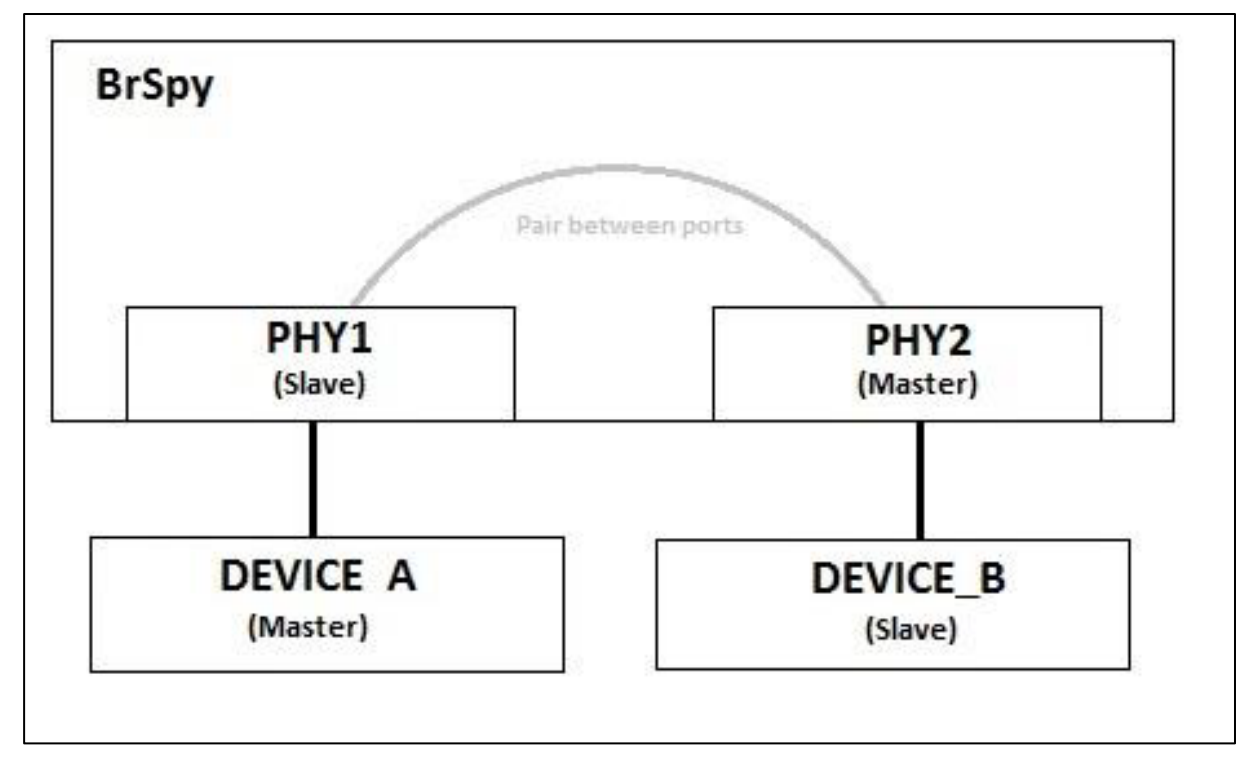

<span id="page-22-0"></span>*Figure 3-10: Sleep time between Master and Slave*

As soon as there is a LinkUp recognized in Device\_A, connected to PHY1, PHY2 will be enabled again and the communication will be possible.

**Note:** the SLEEP FOR PAIR functionality works according to the BR PAIR ID option. If there are more than two devices with the same **PAIR ID** and the **SLEEP FOR PAIR** functionality is enabled, the ports taking on this functionality will be the first two ports found following the order 1A, 1B, 2A, 2B,…

**Note:** The values for the timings for the pair are set if the BroadR-Reach port is set as slave (connected to master-ECU). But in order to make this functionality enable, the SLEEP FOR PAIR functionality must be enabled in both ports (Master and Slave) configured with the same BR PAIR ID. In the case of 100Base-T1 SPY BroadR-Reach Master port, the timing options will not appear.

**TX/RX Packets:** These two counters show the number of transmitted and received packets through the selected BroadR-Reach port.

**Note:** In this release, the TX Packets counter doesn't work.

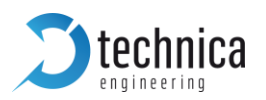

## <span id="page-23-0"></span>**3.4.4 CAN Port**

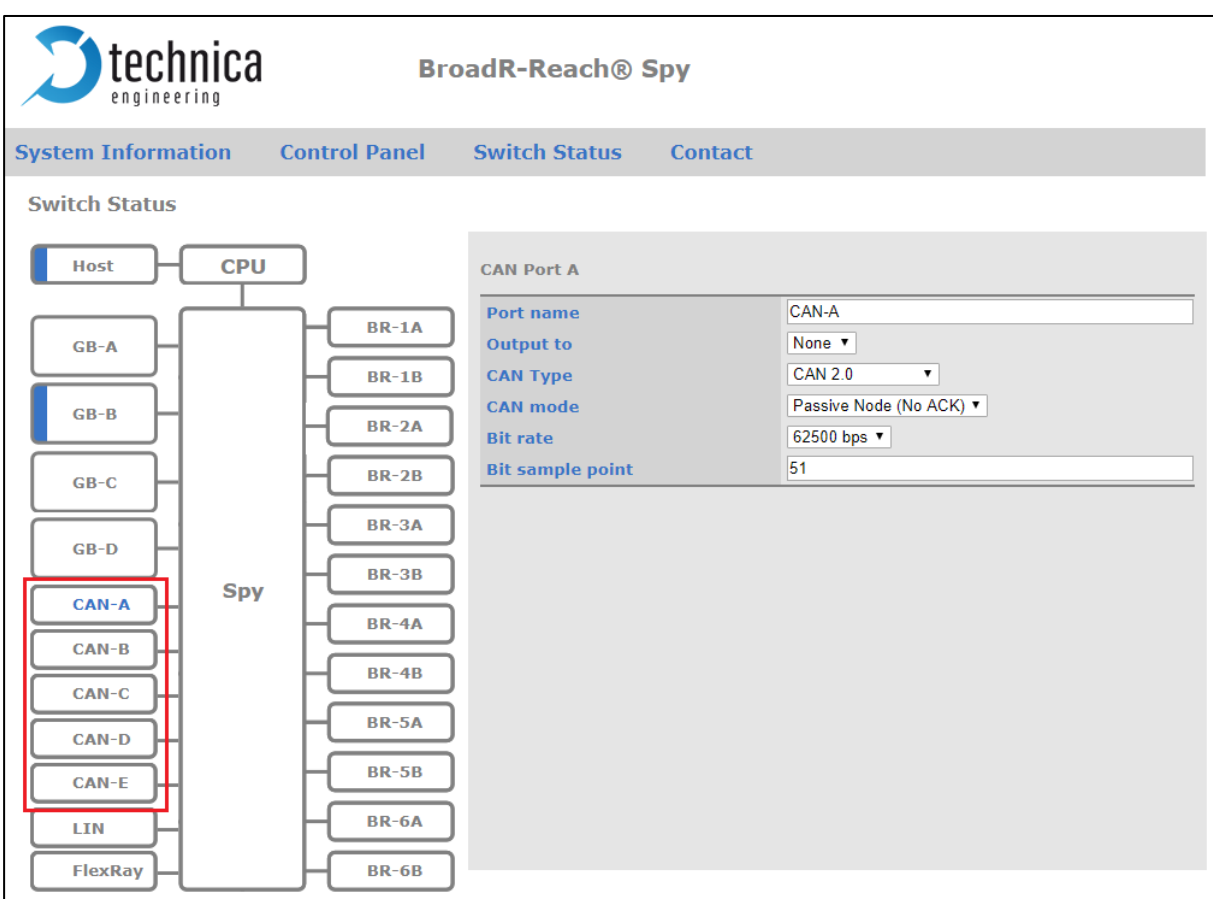

<span id="page-23-1"></span>*Figure 3-11: Parameters to set in CAN Ports (in figure CAN-A Port)*

The CAN-A to CAN-E labels on the left allow the user to configure:

**Note:** In firmware 2.0 there are only three CAN-Ports available (CAN-A to CAN-C) due to perfomance. CAN-D and CAN-E can be activated by another Firmware, but then there is 100BASE-T1 functionallity not avaliable anymore. For further information please get in contact with [support@technica-engineering.de.](support@technica-engineering.de)

**Output to:** Allows to select which Gigabit port will be used to output logging data of selected CAN port. To activate the port logging, the Header must be enabled in the *Spy Multiplexer* page (see Chapter 5.4.2.)

**CAN Type:** Allows to select between CAN 2.0, nonISO or ISO CAN-FD operation mode.

**CAN mode:** Allows to select if the CAN port is working as Passive or Active Node. In both modes, the 100BASET1\_SPY 12 Port will log the information. In the Passive Node mode the device will not send ACK signals.

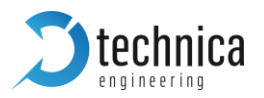

**Bit Rate:** Allows to select the CAN 2.0. Bit Rate. Available options: 62500bps, 100kbps, 125kbps, 250kbps, 500kbps, 1Mbps.

When nonISO or ISO CAN-FD types are selected, the **FD Rate** will be selectable. In CAN-FD, the **Bit Rate** determines the Arbitration-Phase Bit Rate in CAN-FD protocol, while the FD Rate determines the Data-Phase Bit Rate in CAN-FD protocol. The available options in FD Rate are 2Mbps and 5Mbps.

| technica<br>engineering                                                                                                    |                                                                                                    | <b>BroadR-Reach® Spy</b>                                                                                                    |                |                                                                                                    |
|----------------------------------------------------------------------------------------------------|----------------------------------------------------------------------------------------------------|----------------------------------------------------------------------------------------------------|----------------|----------------------------------------------------------------------------------------------------|
| <b>System Information</b><br><b>Switch Status</b>                                                                                                    | <b>Control Panel</b>                                                                                                    | <b>Switch Status</b>                                                                                                    | <b>Contact</b> |                                                                                                    |
| <b>CPU</b><br><b>Host</b><br>$GB-A$<br>$GB-B$<br>$GB-C$<br>$GB-D$<br><b>Spy</b><br><b>CAN-A</b><br><b>CAN-B</b><br><b>CAN-C</b><br><b>CAN-D</b><br><b>CAN-E</b><br><b>LIN</b><br><b>FlexRay</b> | <b>BR-1A</b><br><b>BR-1B</b><br><b>BR-2A</b><br>$BR-2B$<br>$BR-3A$<br><b>BR-3B</b><br><b>BR-4A</b><br><b>BR-4B</b><br><b>BR-5A</b><br><b>BR-5B</b><br><b>BR-6A</b><br><b>BR-6B</b> | <b>CAN Port A</b><br>Port name<br><b>Output to</b><br><b>CAN Type</b><br><b>CAN mode</b><br><b>Bit rate</b><br><b>FD</b> rate<br><b>Bit sample point</b><br>FD sample point |                | CAN-A<br>None v<br><b>ISO CAN-FD</b><br>$\pmb{\mathrm{v}}$<br>Passive Node (No ACK) ▼<br>62500 bps v<br>2 Mbps v<br>51<br>62 |

<span id="page-24-0"></span>*Figure 3-12: CAN Type ISO CAN-FD in CAN Port A*

**Bit sample** and **FD sample point:** These two options allow the user to configure the sample points for the selected CAN Type protocol. In the case of **nonISO** or **ISO CAN-FD, FD sample** point will appear, in order to select the data phase sample point**. Bit sample point** will be applied for CAN2.0 or the arbitration phase on CAN-FD.

**Note:** The CAN ports are able to work like receivers and transmitters.

**Note:** Please set the **Bit Rate**, **FD Rate** and the sample points to the same value of what the device is connected to this port.

**Note:** The **Bit sample point** is in the range [51, 90]. For **FD sample point**, the range is [51, 85] for **FD Rate** 2Mbps. For **FD Rate** 5Mbps, only two FD sample points will be

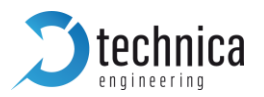

available, 62 and 75, and if the user selects any other value, it will adjust to the most approach allowed value.

**Warning:** If the 5Mbps FD Rate needs to be used, please make sure that the transceiver of the opposite device can work with rates higher than 2Mbps.

#### **3.4.4.1 CAN Transmission data use case**

In the Passive or Active Node modes, any of the 100BASET1\_SPY CAN port can act as transmitters according with the CAN protocol communication. In this case, a specific Ethernet frame received on GB Port A will be sent through a specific CAN Port. The following table shows the structure of the Ethernet CAN Transmission data frame used for this purpose:

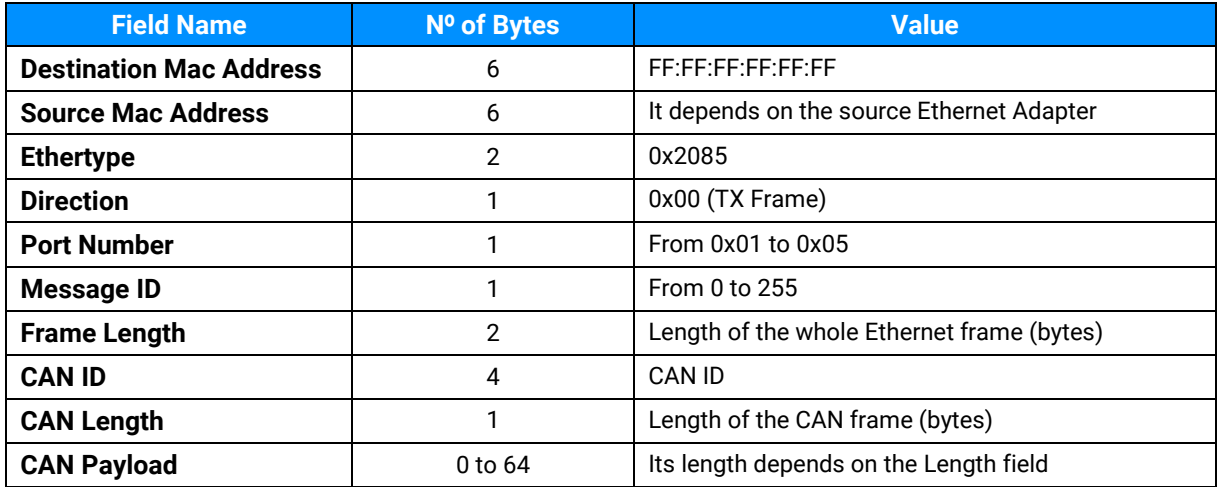

*Table 3-1: Table for example values in an Ethernet CAN Transmission data frame*

**Note:** All the values are expressed in hexadecimal.

**Note:** The value of the *Port Number* depends on the CAN port where the user wants to send the CAN frame. Its values can be the following:

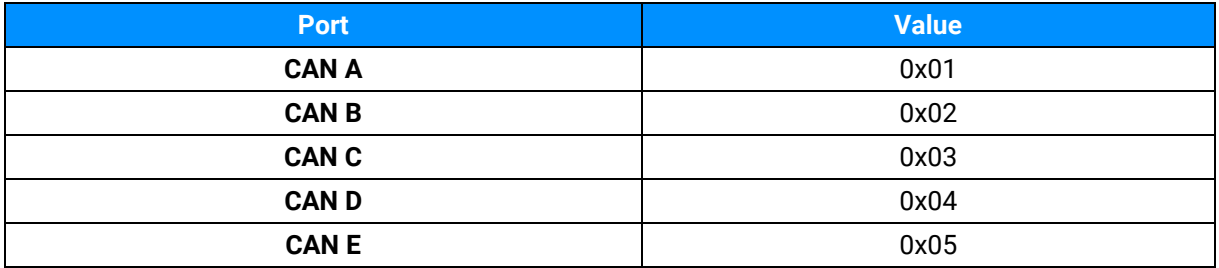

*Table 3-2: Table for values of CAN Port*

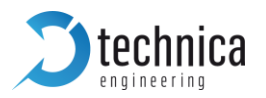

**Warning:** In this release version, only CAN A, CANB and CANC can send CAN frames. If all CAN ports are neede please flash the Firmware 1.12.0

**Note:** The value of the *ID* will determine if the CAN frame is standard (lower than 0x0FFF) or extended (higher than 0x07FF).

**Note:** According with the CAN/CAN-FD specification, only 16 Lengths can be set. The values in hexadecimal that can be used in the *Length* field are the following:

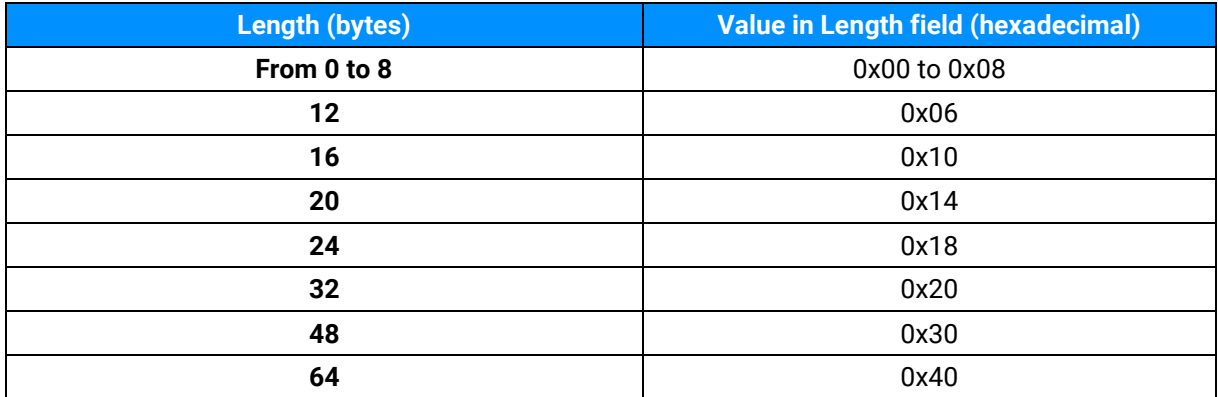

*Table 3-3: Table of values in Length Field*

**Note:** When the *Length* field is 0x00, the CAN frame will be sent like a remote frame. In CAN-FD there is not remote frames according with the CAN-FD specification.

**Note:** The 100BASET1\_SPY\_12\_Port is not able to send CAN frames with ID priority. The user must assure that the Ethernet data rate used for CAN Transmission functionality is lower than the configured CAN Bit Rate on the CAN options. Otherwise, the CAN packets will be dropped.

**Warning: Frame length** field must be the length of the entire Ethernet packet, and it must be in any case greater than the **CAN Length** field. If not, the packet can be discarded by the 100BASE-T1\_SPY\_12\_Port device.

**Note:** In the case that the 100BASE-T1\_SPY\_12\_Port tries to send a packet and there is a collision on the CAN bus with another node, the device will try to send the frame again three times. After three times, the packet will be discarded.

#### **3.4.4.2 CAN Transmission Event Message**

When a CAN frame is sent through a CAN port, the 100Base-T1\_SPY device will receive the CAN frame as well. In this case, an Ethernet Frame is sent through the Gigabit Port specified in the Output To field for that CAN port (see section 3.4.5). This CAN Event Message contains information about the state of the received CAN frame, as is described in the following table:

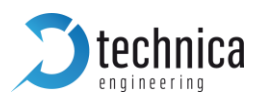

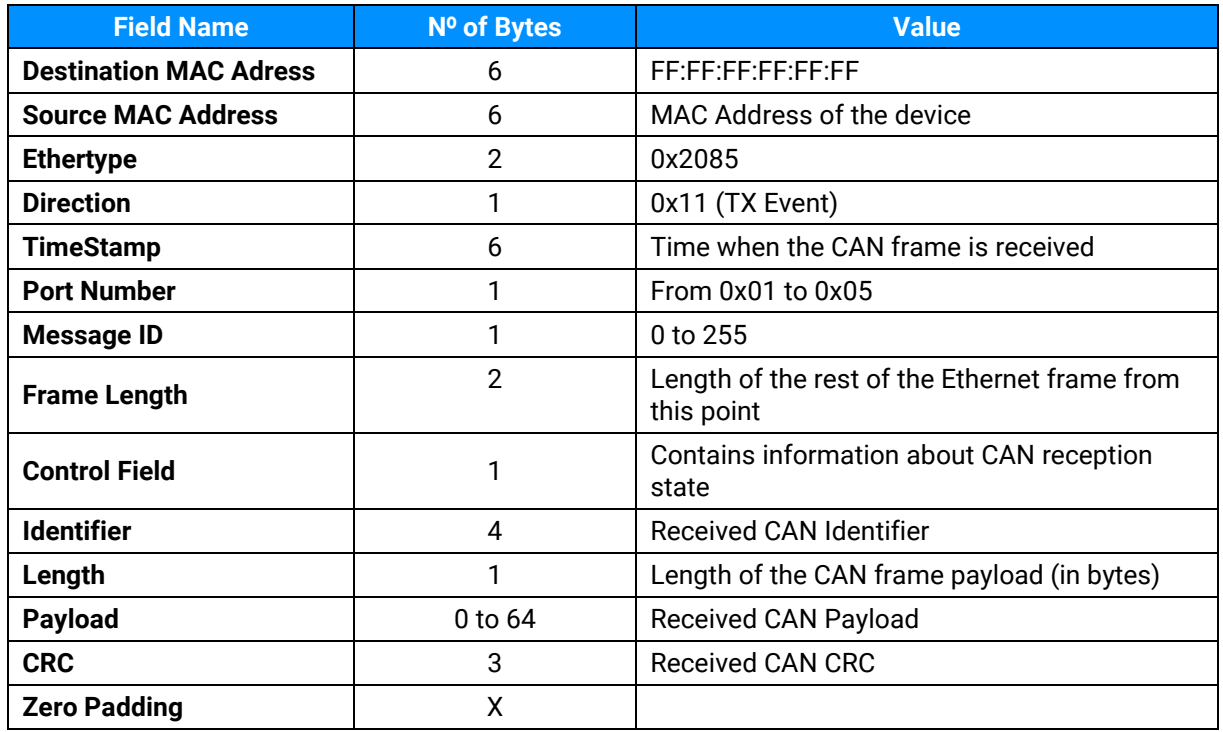

<span id="page-27-0"></span>*Table 3-4: Contents of CAN Event Message*

**Note:** Since 100BASE-T1\_SPY\_12\_Port logs any CAN frame received on the bus, this includes also the transmitted ones by the device. As it is shown in **T[ABLE](#page-27-0) 3-4**, the CAN Transmission Event message has the same format than a 100BASE-T1\_SPY\_12\_Port CAN Raw Frame (See **CHAPTER [4.3](#page-38-0)**), but changing the **Direction field** and introducing the **Message ID** of the original CAN Transmission Frame. If the CAN Transmission Event is received on the PC, this means that the CAN frame was successfully sent by the device.

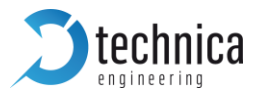

The following figures show an example of a CAN Transmission Message and its associated CAN Transmission Event Message:

> Frame 1: 60 bytes on wire (480 bits), 60 bytes captured (480 bits) on interface 0 > Ethernet II, Src: Intellig 0b:9d:85 (fc:8f:c4:0b:9d:85), Dst: Broadcast (ff:ff:ff:ff:ff:ff)  $\times$  100Base-T1 SPY, CAN Direction: 00, TX: DATA FRAME Transmission Port: 2, CAN\_B Message ID: 143 Message Length (bytes): 64 CAN ID: 60 CAN Frame Length: 8 CAN Frame Payload: f100000000000000 0000 ff ff ff ff ff ff fc 8f c4 0b 9d 85 20 85 00 02 . . . . . . . . . . . . . . . 0010 8f 00 40 00 00 00 3c 08 f1 00 00 00 00 00 00 00  $\cdots$  @  $\cdots$  <  $\cdots$   $\cdots$   $\cdots$   $\cdots$   $\cdots$  $\label{eq:1} \begin{array}{lllllllllllllllll} \bullet & \bullet & \bullet & \bullet & \bullet & \bullet & \bullet & \bullet & \bullet & \bullet \end{array}$ 

<span id="page-28-0"></span>*Figure 3-13: CAN Transmission Frame*

| Frame 2: 60 bytes on wire (480 bits), 60 bytes captured (480 bits) on interface 0<br>Ethernet II, Src: PowerEle 0d:de (70:b3:d5:4c:dd:de), Dst: Broadcast (ff:ff:ff:ff:ff:ff;ff)<br>100Base-T1 SPY, CAN |  |  |  |  |  |  |  |  |  |  |  |  |  |  |
|----------------------------------------------------------------------------------------------------|--|--|--|--|--|--|--|--|--|--|--|--|--|--|
| Direction: 11, TX: EVENT FRAME                                                                                                    |  |  |  |  |  |  |  |  |  |  |  |  |  |  |
| TimeStamp (ns): 1271096403960                                                                                                    |  |  |  |  |  |  |  |  |  |  |  |  |  |  |
| Transmission Port: 2, CAN B                                                                                                    |  |  |  |  |  |  |  |  |  |  |  |  |  |  |
| Message ID: 143                                                                                                    |  |  |  |  |  |  |  |  |  |  |  |  |  |  |
| Message Length (bytes): 35                                                                                                    |  |  |  |  |  |  |  |  |  |  |  |  |  |  |
| $\vee$ Payload: 310000003c08f10000000000000003715f000000000000000                                                                                                    |  |  |  |  |  |  |  |  |  |  |  |  |  |  |
| CAN TX STATE: 31                                                                                                    |  |  |  |  |  |  |  |  |  |  |  |  |  |  |
| <b>CAN ID: 60</b>                                                                                                    |  |  |  |  |  |  |  |  |  |  |  |  |  |  |
| CAN Frame Length: 8                                                                                                    |  |  |  |  |  |  |  |  |  |  |  |  |  |  |
| CAN Frame Payload: f100000000000000                                                                                                    |  |  |  |  |  |  |  |  |  |  |  |  |  |  |
| <b>CAN CRC: 03715f</b>                                                                                                    |  |  |  |  |  |  |  |  |  |  |  |  |  |  |
|                                                                                                    |  |  |  |  |  |  |  |  |  |  |  |  |  |  |
|                                                                                                    |  |  |  |  |  |  |  |  |  |  |  |  |  |  |
| ff ff ff ff ff ff ff 70 b3 d5 4c dd de 20 85 11 00<br>0000                                                                                                    |  |  |  |  |  |  |  |  |  |  |  |  |  |  |
| 07 66 14 cc 33 02 8f 00<br>23 31 00 00 00 3c 08 f1<br>0010                                                                                                    |  |  |  |  |  |  |  |  |  |  |  |  |  |  |
| 00 00 00 00 00 00 00 03 71 5f 00 00 00 00 00 00<br>0020                                                                                                    |  |  |  |  |  |  |  |  |  |  |  |  |  |  |
| 00 00 00 00 00 00<br>0030<br>00<br>00 00<br>-00<br>00<br>. aa                                                                                                    |  |  |  |  |  |  |  |  |  |  |  |  |  |  |
|                                                                                                    |  |  |  |  |  |  |  |  |  |  |  |  |  |  |

<span id="page-28-1"></span>*Figure 3-14: CAN Transmission Event Message*

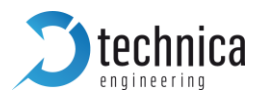

## <span id="page-29-0"></span>**3.4.5 LIN Port**

By clicking on the *LIN* port label allows to configure:

| $\sum$ technica                                                                                                    |                                                                                                    | <b>BroadR-Reach® Spy</b>                                                                              |                                                     |
|----------------------------------------------------------------------------------------------------|----------------------------------------------------------------------------------------------------|----------------------------------------------------------------------------------------------------|-----------------------------------------------------|
| <b>System Information</b>                                                                                                    | <b>Control Panel</b>                                                                                                    | <b>Switch Status</b>                                                                                  | <b>Contact</b>                                      |
| <b>Switch Status</b>                                                                                                    |                                                                                                    |                                                                                                    |                                                     |
| <b>CPU</b><br><b>Host</b><br>$GB-A$<br>$GB - B$<br>$GB-C$<br>$GB-D$<br><b>Spy</b><br>CAN-A<br>CAN-B<br>CAN-C<br><b>CAN-D</b><br><b>CAN-E</b><br><b>LIN</b><br><b>FlexRay</b> | $BR-1A$<br><b>BR-1B</b><br><b>BR-2A</b><br><b>BR-2B</b><br><b>BR-3A</b><br><b>BR-3B</b><br><b>BR-4A</b><br><b>BR-4B</b><br><b>BR-5A</b><br><b>BR-5B</b><br><b>BR-6A</b><br><b>BR-6B</b> | <b>LIN Port</b><br>Port name<br>Output to<br><b>LIN</b> mode<br><b>LIN</b> version<br><b>Bit rate</b> | LIN-0<br>None *<br>Spy *<br>LIN V2.0 *<br>19200 bps |

<span id="page-29-1"></span>*Figure 3-15: Parameters to set in LIN Port*

**Output to:** This allows the user to select which Gigabit port will be connected to the LIN port. To activate the port logging, the Header must be enabled in the *Spy Multiplexer* page (see Chapter 5.4.2.)

**LIN mode:** Allows to select if the LIN port is working as Master, Spy or in Slave mode.

**Note:** In the Master mode, the 100BASET1\_SPY will send the information from Gigabit to LIN port, when it receives a specific Ethernet frame (see Chapter 5.4.6.1).

**Note:** In the Spy mode, the 100BASET1\_SPY will log the information - only if the Header is enabled in *Spy Multiplexer* (see section 5.4.2) - through the Gigabit Port selected in the field *Output to*.

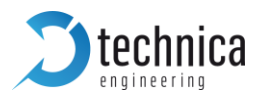

**Note:** In the Slave mode, the 100BASET1\_SPY will answer to a request, that has been sent by a Master, without logging the information through the selected Gigabit Port in *Output to.* The payload, length and ID for the slave response will be set through the Fast Ethernet Port in 100BASET1 SPY.

**Lin Version:** Allows to select LIN Version 1.3 or LIN Version 2.0. The difference between both modes is the Checksum calculation method.

**Bit Rate:** Allows to select the LIN Bit Rate. Available options: 1200bps, 2400bps, 4800bps, 9600bps, 19200bps.

**Note:** The device which is connected to this port must have the same Bit Rate and Version.

#### **3.4.5.1 LIN Master Mode**

In the LIN Master Mode, the 100BASET1\_SPY LIN port acts as the Master in the LIN protocol communication. In this case, a specific Ethernet frame received on GB Port A will be sent through the LIN port. The following table shows the structure of the Ethernet LIN Master frame used for this purpose:

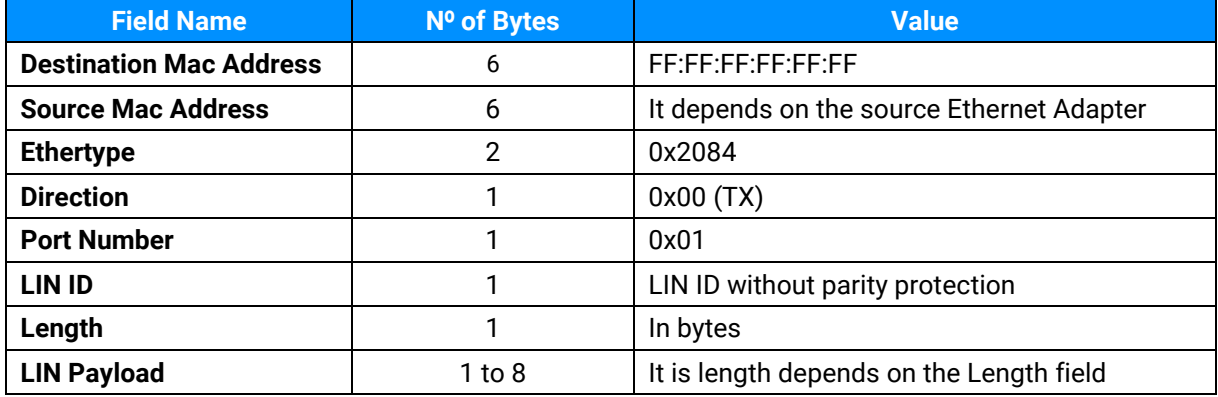

*Table 3-5: Contents of LIN Master Frame*

**Note:** In this mode, the devices connected to the 100BASET1\_SPY LIN port must be configured as Slave, with the same Bit rate and LIN version.

**Note:** If the Length field is set to 0x00, the frame will be sent without data, corresponding in this case with a LIN Master Request, according to LIN specification.

**Note:** The user must assure that the Ethernet data rate used for LIN Transmission functionality is lower than the configured LIN Bit Rate on the LIN options. Otherwise, the LIN frames will be dropped.

**Warning:** LIN MASTER mode is not working on the current release.

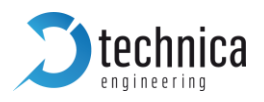

## **3.4.5.2 LIN Slave Mode**

In the LIN Slave Mode, the 100BASET1\_SPY\_12\_Port LIN port acts as the Slave in the LIN protocol communication. In this case, the 100BASET1\_SPY LIN port will answer to a Master LIN ID, according to an internal ID table. If the Master ID request is not in that table, there will not be any answer from 100BASET1\_SPY LIN port. The information of that table can be updated setting the ID, the Length and the payload. The following table shows the structure of the Ethernet LIN Slave Configuration frame used for this purpose:

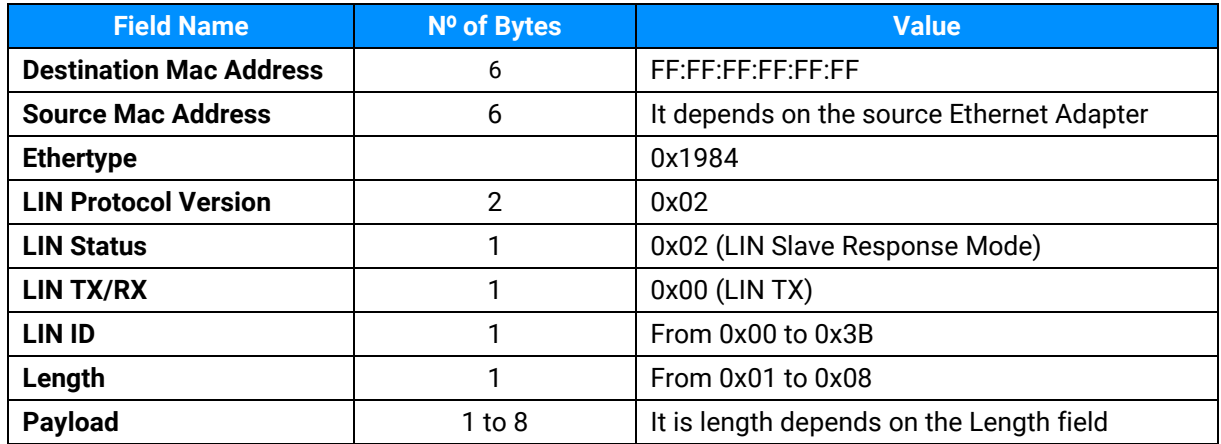

*Table 3-6: Contents of LIN Slave Frame*

**Note:** The configuration must be set through the 100BASET1\_SPY Fast Ethernet Port (Host).

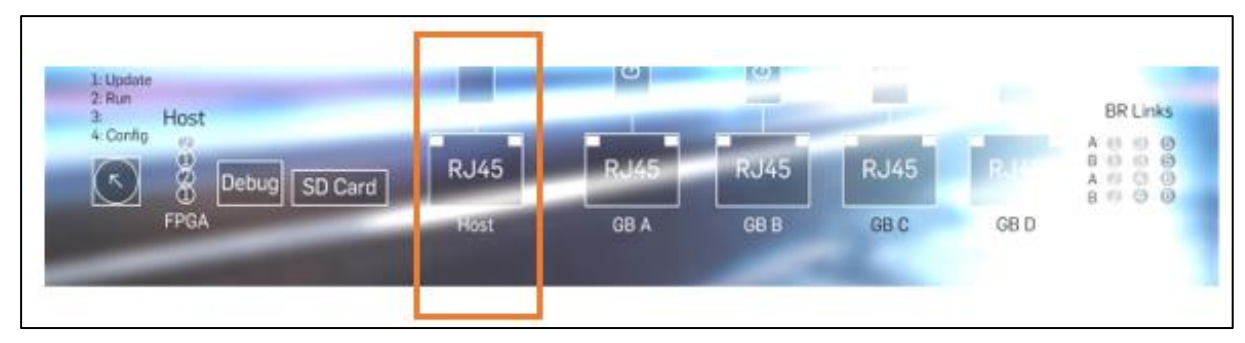

<span id="page-31-0"></span>*Figure 3-16: RJ45 interface for 100 BaseT1 SPY configuration*

**Note:** The IDs from 0x3C to 0x3F are reserved according to the LIN specification, and cannot be used.

**Warning:** LIN SLAVE mode is not working on the current release.

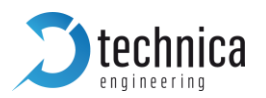

## <span id="page-32-0"></span>**3.4.6 FlexRay Port**

The *FlexRay* port allows the user to configure:

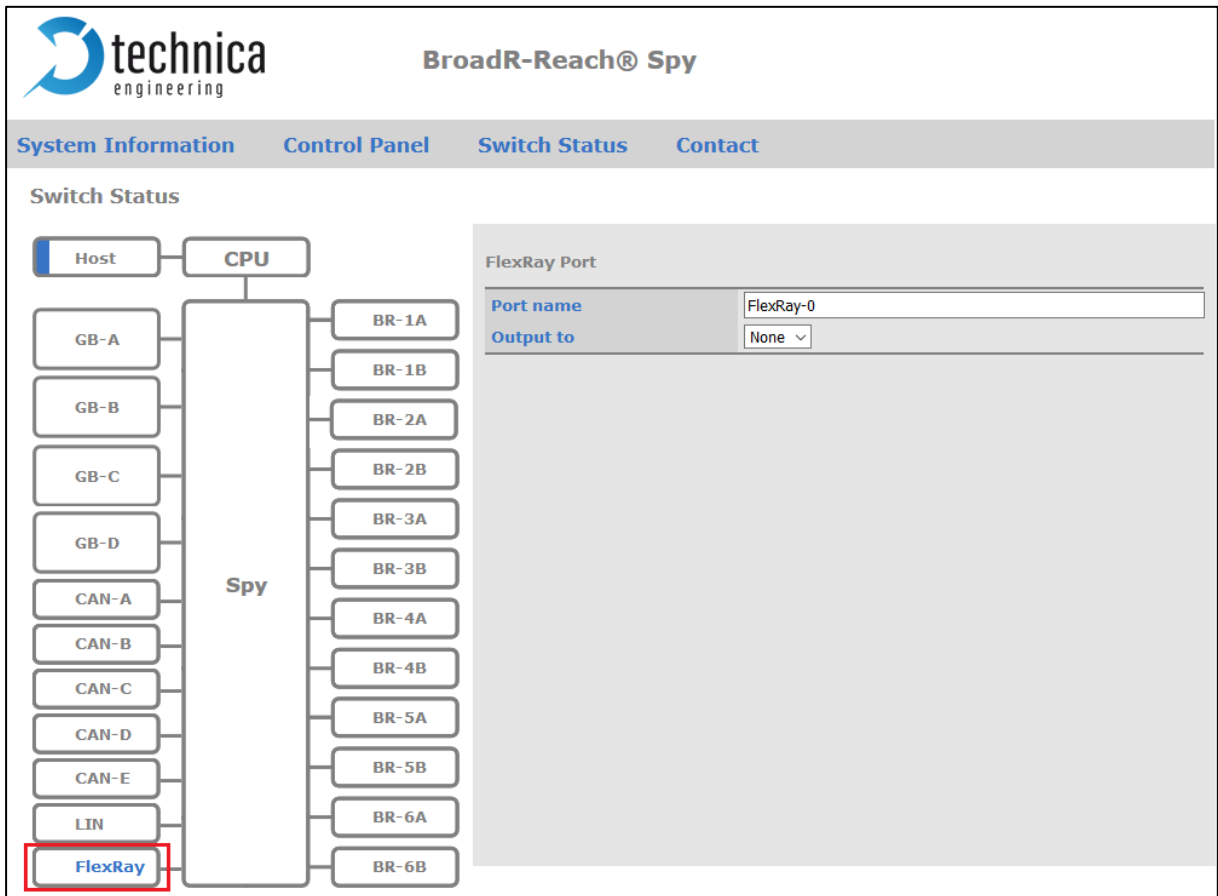

<span id="page-32-1"></span>*Figure 3-17: Parameters to set in FlexRay Port*

**Output to:** Allows to select which Gigabit port will be connected with theFlexRay port. To activate the port logging, the Header must be enabled in the *Spy Multiplexer* page (see Chapter 5.4.2.)

**Note**: By default, the FlexRay functionality is disabled. In order to enabled it, an additional Fibex Configuration Tool must be used. Please, contact [support@technica](mailto:support@technica-engineering.de)[engineering.de](mailto:support@technica-engineering.de) in order to have more information.

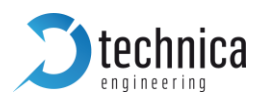

## <span id="page-33-0"></span>**4 STRUCTURE OF AN ETHERNET 100BASE-T1\_SPY RAW FRAME.**

#### <span id="page-33-1"></span>**4.1 Structure of Header**

In *Switch Status*, when the user selects a Gigabit Port in the *Output To* field, the packet received in the selected BroadR-Reach, CAN, LIN of FlexRay port will be logged through the selected Gigabit Port into an Ethernet RAW frame. The following picture shows the structure of an Ethernet 100BASET1\_SPY RAW frame, in the case that the Header is enabled in the *Spy Multiplexer* page (see Chapter 5.4.2.), but with the *Keep original VLANs in Header* option disabled.

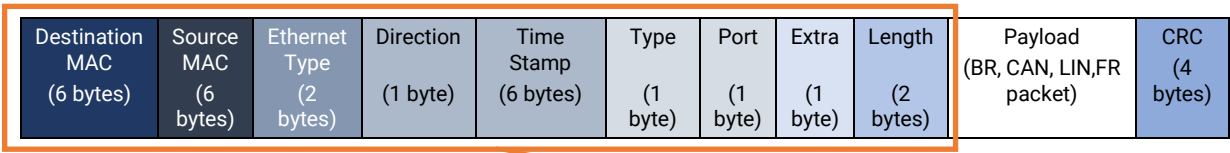

#### Ethernet **100BASE-T1\_SPY\_12\_Port** frame header

<span id="page-33-2"></span>*Figure 4-1: Structure of Ethernet 100BASE-T1 SPY\_12\_Port Raw Frame*

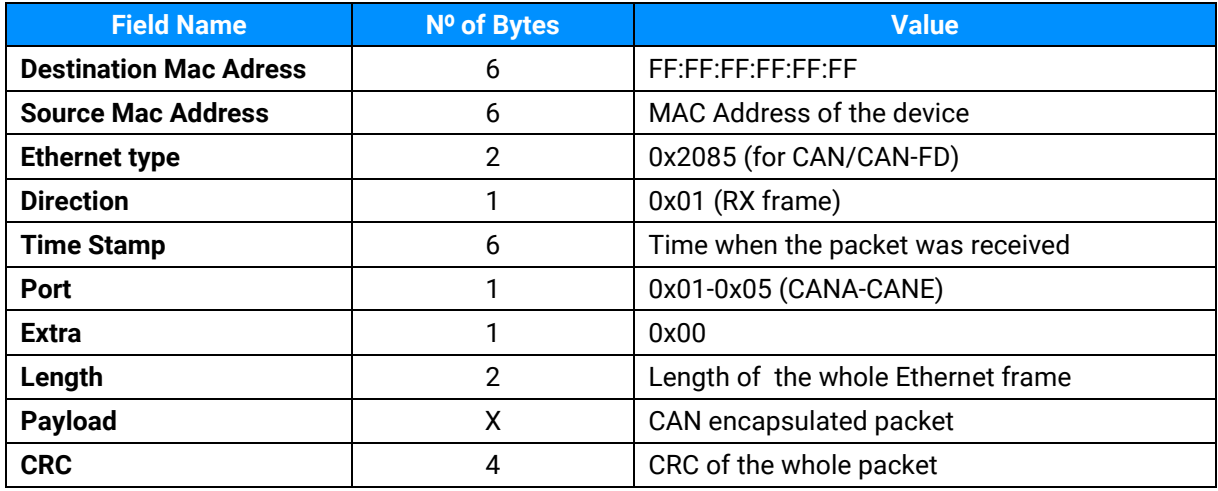

*Table 4-1: Ethernet 100BASE-T1\_SPY\_12\_Port Raw Frame*

**Note:** The data Frames are enhanced with additional information as an exact timestamp and the bus port the data was originally sent on. Timestamps are in 0.04 μs resolution and synchronous to all connected lines.

**Note:** The Direction field specifies if the frame is being received (Direction 0x01.

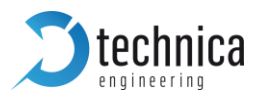

**Note:** In the case of BroadR-Reach port, there will be always an Ethernet frame in the selected Gigabit port. If the Header is disabled in *Spy Multiplexer* (see section 5.4.2), the sent Ethernet frame will be and standard UDP RAW Ethernet frame. If that Header is enabled, the Ethernet frame will have the format shown in the table.

**Note:** The number of bytes of the payload depends on the Length field.

**Note:** In the case of CAN, LIN and FlexRay, the generated Ethernet frame will be sent only if the Header is enabled in *Spy Multiplexer* (see section 5.4.2).

The following table shows the values of *Ethertype* field:

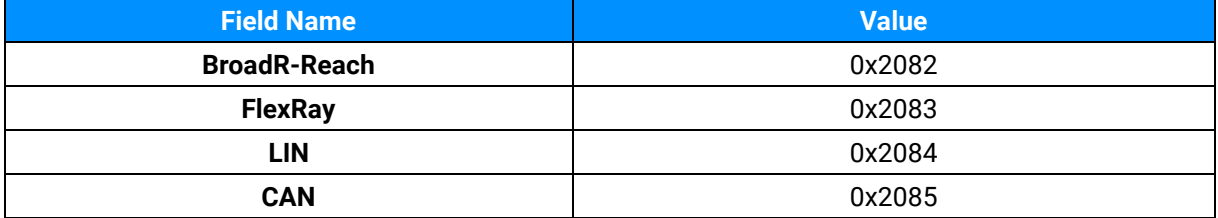

*Table 4-2: Ethertype values*

The following table shows the values of *Port* field when *Ethertype* is 0x2082 (BroadR-Reach frames):

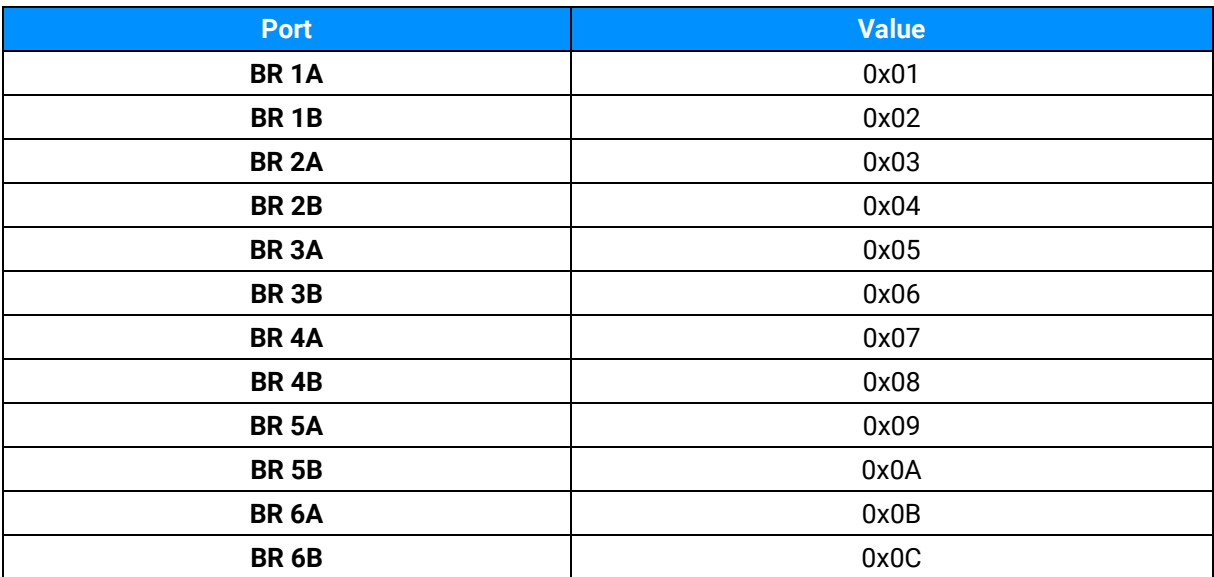

*Table 4-3: Port Field Values for Ethertype 0x2082*

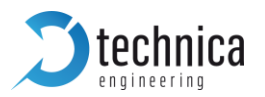

The following table shows the values of *Port* field when *Ethertype* is 0x2085 (CAN frames):

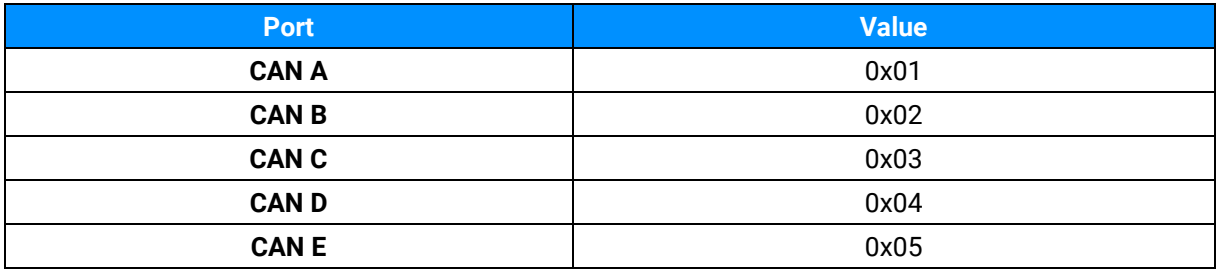

*Table 4-4: Port Field Values for Ethertype 0x2085*

In the case that the *Ethertype* value is 0x2083 (FlexRay frames) or 0x2084 (LIN frames), the *Port* field will be 0x01.

#### <span id="page-35-0"></span>**4.2 Structure of the BroadR-Reach payload**

The following picture shows the structure of an Ethernet 100BASET1\_SPY\_12\_Port RAW frame, in the case that the Header is enabled in the *Spy Multiplexer* page (see **CHAPTER [3.4.1](#page-17-0)**), but with the *Keep original VLANs in Header* option enabled.

In the case that the BroadR-Reach packet is VLAN tagged, the Ethernet 100BASET1\_SPY RAW format frame is as follows:

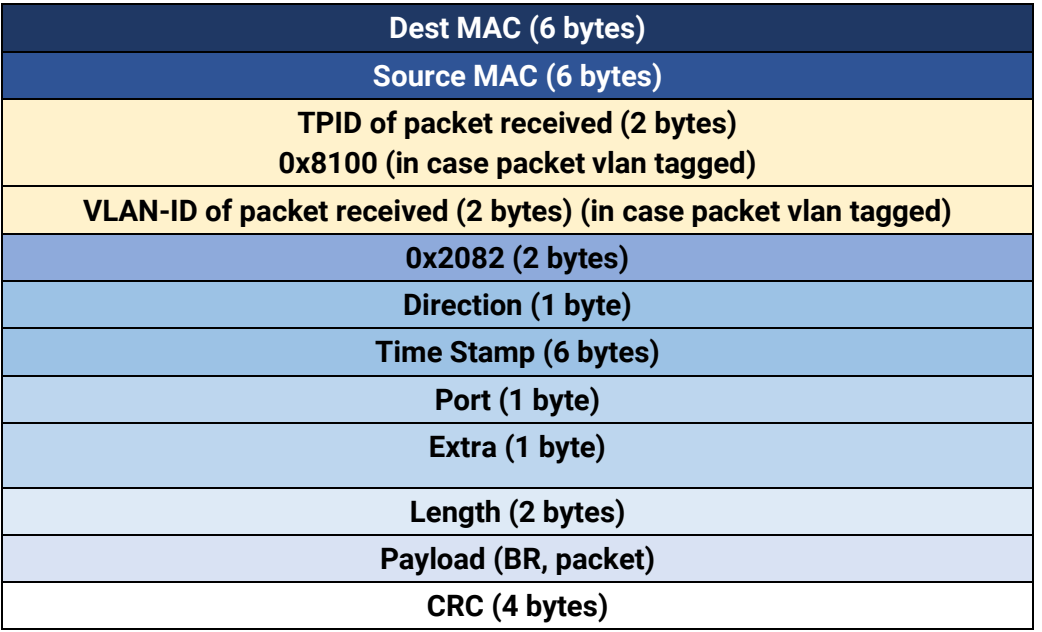

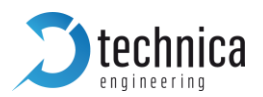

In the case that the BroadR-Reach packet is not VLAN tagged, or the *Keep original VLANs in Header* option is disabled, the Ethernet 100BASET1\_SPY RAW format frame is as follows:

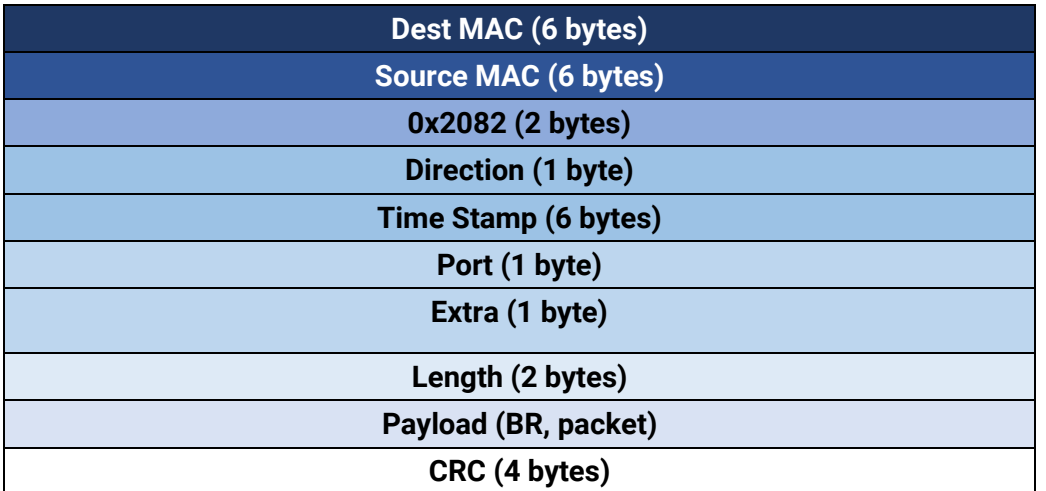

The Payload field will consist on the received 100Base-T1 packet, showing an Ethernet frame format, which starts with the MAC Destination field and finishes with the CRC field of the original packet.

The following image shows an example of a 100BaseT1 frame encapsulated in a 100BASET1\_SPY RAW frame, with header, and with *Keep original VLANs in Header* option enabled, when the received packet is not tagged with a VLAN. The same packet will be forwarded when the *Keep original VLANs in Header* option is disabled:

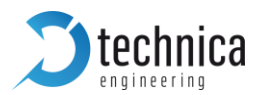

| Frame 5: 210 bytes on wire (1680 bits), 210 bytes captured (1680 bits) on interface 0 |                                                                                                    |  |                         |  |  |                         |  |                                                                                       |                         |  |  |  |                         |  |  |                         |
|---------------------------------------------------------------------------------------|----------------------------------------------------------------------------------------------------|--|-------------------------|--|--|-------------------------|--|---------------------------------------------------------------------------------------|-------------------------|--|--|--|-------------------------|--|--|-------------------------|
|                                                                                       | Ethernet II, Src: Technica_00 (00:50:c2:e4:30:00), Dst: Broadcast (ff:ff:ff:ff:ff:ff)<br>$\vee$ 100Base-T1 SPY, 100Base-T1                                              |  |                         |  |  |                         |  |                                                                                       |                         |  |  |  |                         |  |  |                         |
|                                                                                       | direction: 1, RX                                                                                                    |  |                         |  |  |                         |  |                                                                                       |                         |  |  |  |                         |  |  |                         |
|                                                                                       | TimeStamp (ns): 92568578240                                                                                                    |  |                         |  |  |                         |  |                                                                                       |                         |  |  |  |                         |  |  |                         |
|                                                                                       | Reception Port: 1, reception port: BR_1A                                                                                                    |  |                         |  |  |                         |  |                                                                                       |                         |  |  |  |                         |  |  |                         |
|                                                                                       | Extra: 0                                                                                                    |  |                         |  |  |                         |  |                                                                                       |                         |  |  |  |                         |  |  |                         |
|                                                                                       | Length (bytes): 185                                                                                                    |  |                         |  |  |                         |  |                                                                                       |                         |  |  |  |                         |  |  |                         |
|                                                                                       | $\vee$ Payload: 00000100000100109400000b080045c000a7363c0000ff11                                                                                                    |  |                         |  |  |                         |  |                                                                                       |                         |  |  |  |                         |  |  |                         |
|                                                                                       | Ethernet II, Src: Performa 00:00:0b (00:10:94:00:00:0b), Dst: Xerox 00:00:01 (00:00:01:00:00:01) {{\<br>∨ Internet Protocol Version 4, Src: 192.85.1.5, Dst: 200.85.1.3 |  |                         |  |  |                         |  |                                                                                       |                         |  |  |  |                         |  |  |                         |
|                                                                                       |                                                                                                    |  |                         |  |  |                         |  |                                                                                       |                         |  |  |  |                         |  |  |                         |
|                                                                                       |                                                                                                    |  |                         |  |  | $0100$ = Version: 4     |  |                                                                                       |                         |  |  |  |                         |  |  |                         |
|                                                                                       |                                                                                                    |  |                         |  |  |                         |  | $\ldots$ 0101 = Header Length: 20 bytes (5)                                           |                         |  |  |  |                         |  |  |                         |
|                                                                                       | → Differentiated Services Field: 0xc0 (DSCP: CS6, ECN: Not-ECT)                                                                                                    |  |                         |  |  |                         |  |                                                                                       |                         |  |  |  |                         |  |  |                         |
|                                                                                       | Total Length: 167                                                                                                    |  |                         |  |  |                         |  |                                                                                       |                         |  |  |  |                         |  |  |                         |
|                                                                                       | Identification: 0x363c (13884)<br>> Flags: 0x0000                                                                                                    |  |                         |  |  |                         |  |                                                                                       |                         |  |  |  |                         |  |  |                         |
|                                                                                       |                                                                                                    |  |                         |  |  |                         |  |                                                                                       |                         |  |  |  |                         |  |  |                         |
|                                                                                       |                                                                                                    |  |                         |  |  | Time to live: 255       |  |                                                                                       |                         |  |  |  |                         |  |  |                         |
|                                                                                       |                                                                                                    |  |                         |  |  | Protocol: UDP (17)      |  |                                                                                       |                         |  |  |  |                         |  |  |                         |
|                                                                                       |                                                                                                    |  |                         |  |  |                         |  | Header checksum: 0xf996 [validation disabled]<br>[Header checksum status: Unverified] |                         |  |  |  |                         |  |  |                         |
|                                                                                       |                                                                                                    |  |                         |  |  | Source: 192.85.1.5      |  |                                                                                       |                         |  |  |  |                         |  |  |                         |
|                                                                                       |                                                                                                    |  |                         |  |  | Destination: 200.85.1.3 |  |                                                                                       |                         |  |  |  |                         |  |  |                         |
|                                                                                       |                                                                                                    |  |                         |  |  |                         |  | V User Datagram Protocol, Src Port: 1024, Dst Port: 1024                              |                         |  |  |  |                         |  |  |                         |
|                                                                                       |                                                                                                    |  |                         |  |  | Source Port: 1024       |  |                                                                                       |                         |  |  |  |                         |  |  |                         |
|                                                                                       |                                                                                                    |  |                         |  |  | Destination Port: 1024  |  |                                                                                       |                         |  |  |  |                         |  |  |                         |
|                                                                                       |                                                                                                    |  | Length: 147             |  |  |                         |  |                                                                                       |                         |  |  |  |                         |  |  |                         |
|                                                                                       |                                                                                                    |  |                         |  |  |                         |  | Checksum: 0xb5fb [unverified]                                                         |                         |  |  |  |                         |  |  |                         |
|                                                                                       |                                                                                                    |  |                         |  |  |                         |  | [Checksum Status: Unverified]                                                         |                         |  |  |  |                         |  |  |                         |
|                                                                                       |                                                                                                    |  |                         |  |  | [Stream index: 1]       |  |                                                                                       |                         |  |  |  |                         |  |  |                         |
|                                                                                       |                                                                                                    |  | $\vee$ Data (139 bytes) |  |  |                         |  |                                                                                       |                         |  |  |  |                         |  |  |                         |
|                                                                                       |                                                                                                    |  |                         |  |  |                         |  |                                                                                       |                         |  |  |  |                         |  |  |                         |
|                                                                                       |                                                                                                    |  | [Length: $139$ ]        |  |  |                         |  |                                                                                       |                         |  |  |  |                         |  |  |                         |
|                                                                                       |                                                                                                    |  | CRC: 3852e448           |  |  |                         |  |                                                                                       |                         |  |  |  |                         |  |  |                         |
|                                                                                       |                                                                                                    |  |                         |  |  |                         |  |                                                                                       |                         |  |  |  |                         |  |  |                         |
|                                                                                       |                                                                                                    |  |                         |  |  |                         |  |                                                                                       |                         |  |  |  |                         |  |  |                         |
| 0000                                                                                  |                                                                                                    |  |                         |  |  |                         |  | ff ff ff ff ff ff 60 50 c2 e4 30 00 20 82 01 00                                       |                         |  |  |  |                         |  |  |                         |
| 0010                                                                                  |                                                                                                    |  |                         |  |  |                         |  | 00 89 f0 1c 38 01 00 00 b9 00 00 01 00 00 01 00                                       |                         |  |  |  |                         |  |  |                         |
| 0020                                                                                  |                                                                                                    |  |                         |  |  |                         |  | 10 94 00 00 0b 08 00 45 c0 00 a7 36 3c 00 00 ff                                       |                         |  |  |  |                         |  |  |                         |
| 0030                                                                                  |                                                                                                    |  |                         |  |  | 11 f9 96 c0 55 01 05 c8 |  |                                                                                       | 55 01 03 04 00 04 00 00 |  |  |  |                         |  |  |                         |
| 0040                                                                                  |                                                                                                    |  |                         |  |  | 93 b5 fb 00 00 00 00 00 |  |                                                                                       |                         |  |  |  | 00 00 00 00 00 00 00 00 |  |  |                         |
| 0050                                                                                  |                                                                                                    |  |                         |  |  | 00 00 00 00 00 00 00 00 |  |                                                                                       |                         |  |  |  | 00 00 00 00 00 00 00 00 |  |  |                         |
| 0060                                                                                  |                                                                                                    |  |                         |  |  | 00 00 00 00 00 00 00 00 |  |                                                                                       |                         |  |  |  |                         |  |  | 00 00 00 00 00 00 00 00 |
| 0070                                                                                  |                                                                                                    |  |                         |  |  | 00 00 00 00 00 00 00 00 |  |                                                                                       |                         |  |  |  | 00 00 00 00 00 00 00 00 |  |  |                         |
|                                                                                       |                                                                                                    |  |                         |  |  |                         |  |                                                                                       |                         |  |  |  |                         |  |  |                         |
| 0080                                                                                  |                                                                                                    |  |                         |  |  | 00 00 00 00 00 00 00 00 |  |                                                                                       |                         |  |  |  |                         |  |  | 00 00 00 00 00 00 00 00 |
| 0090                                                                                  |                                                                                                    |  |                         |  |  | 00 00 00 00 00 00 00 00 |  |                                                                                       |                         |  |  |  | 00 00 00 00 00 00 00 00 |  |  |                         |
| 00a0                                                                                  |                                                                                                    |  |                         |  |  | 00 00 00 00 00 00 00 00 |  |                                                                                       |                         |  |  |  |                         |  |  | 00 00 00 00 00 00 00 00 |
| 00b0                                                                                  |                                                                                                    |  |                         |  |  | 00 00 00 00 00 00 00 00 |  |                                                                                       |                         |  |  |  | 00 00 c3 ce 14 7e 5c 6b |  |  |                         |
| 00c0                                                                                  |                                                                                                    |  |                         |  |  |                         |  | d6 6f b0 b5 16 be c2 4a 02 e6 48 2d 39 bc 38 52                                       |                         |  |  |  |                         |  |  |                         |
| 00d0                                                                                  | e4 48                                                                                                    |  |                         |  |  |                         |  |                                                                                       |                         |  |  |  |                         |  |  |                         |
|                                                                                       |                                                                                                    |  |                         |  |  |                         |  |                                                                                       |                         |  |  |  |                         |  |  |                         |

<span id="page-37-0"></span>*Figure 4-2: Content of 100Base-T1 frame without VLAN encapsulated in 100 Base T1 SPY Raw Frame*

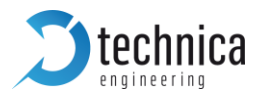

The following image shows an example of a 100BaseT1 payload frame encapsulated in a 100BASE-T1\_SPY\_12\_Port RAW frame with header, and when *Keep original VLANs in Header* option is enabled, and in the case that the received BroadR-Reach packet is VLAN tagged:

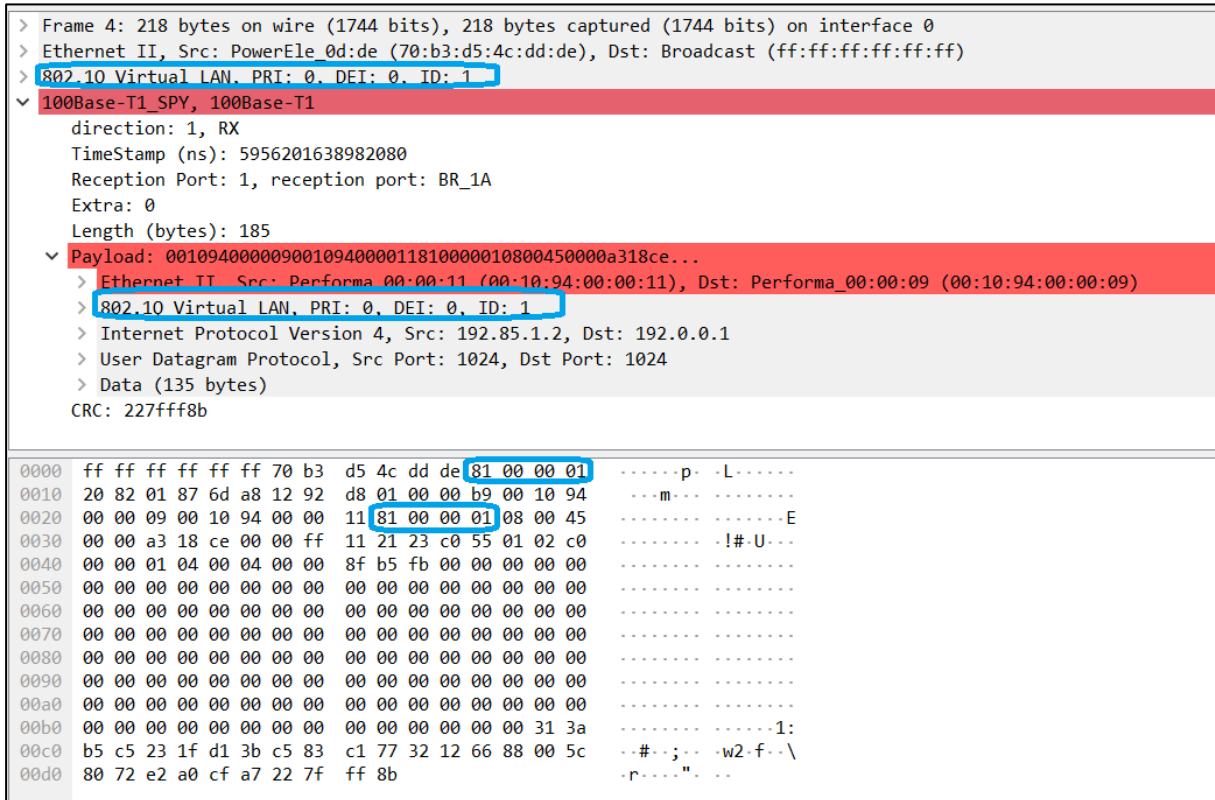

<span id="page-38-1"></span>*Figure 4-3: Content of 100Base-T1 frame with VLAN Encapsulated in 100 Base T1 SPY Raw Frame*

#### <span id="page-38-0"></span>**4.3 Structure of the CAN payload**

The following table shows the structure of a CAN payload encapsulated in a 100BASE-T1\_SPY RAW frame:

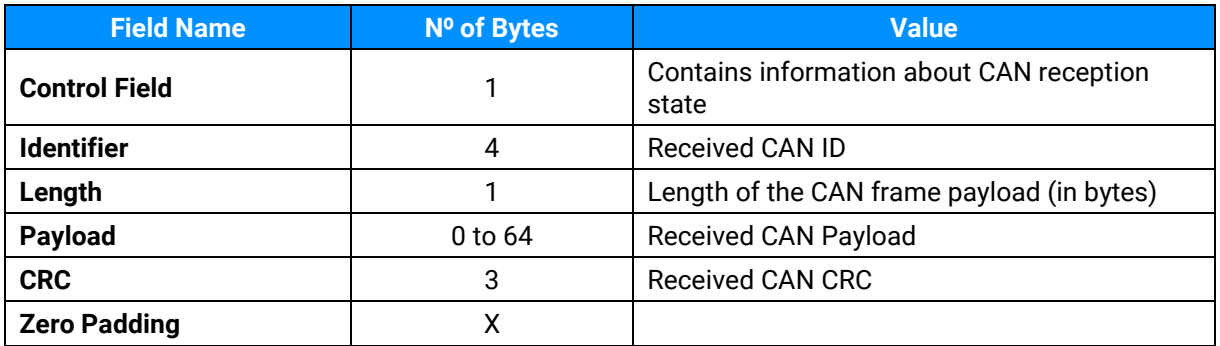

*Table 4-5: Structure of 100BASE-T1\_SPY\_12\_Port Raw Frame with CAN Payload*

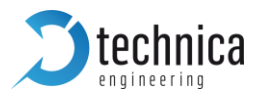

<span id="page-39-0"></span>*Figure 4-4: Structure of 100BASE-T1\_SPY\_12\_Port Raw Frame with CAN Payload*

**Note:** The Control Field byte contains the following information about the CAN reception state:

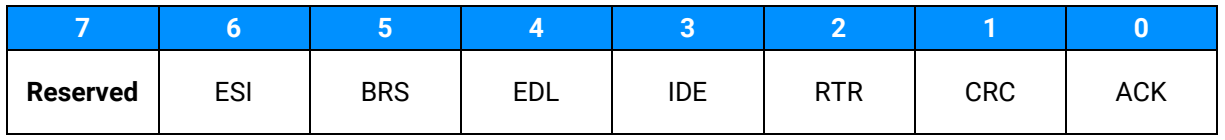

*Table 4-6: CAN reception state byte*

- **ACK**: A '1' value in this bit indicates if there was an acknowledge during the reception of the CAN frame.
- **CRC:** A '1' value in this bit indicates if there was any CAN CRC error during the reception of the CAN frame
- **RTR:** A '1' value in this bit indicates if the CAN frame is a remote frame. In this case, the LENGTH field will be 0x00, and there is no any payload.
- **IDE:** A '1' value in this bit indicates if the CAN frame ID is in standard (11 bits) or extended format (29 bits).
- **EDL**: A '1' value in this bit indicates if the received CAN frame is CAN-FD.
- **BRS:** A '1' value in this bit indicates if there was a Bit Rate Switch on the original CAN-FD frame.
- **ESI:** A '1' value in this bit gives information about the ESI bit in CAN-FD protocol.

**Note:** The Zero Padding length depends on the Length Field. There will be Zero Padding if CAN Payload length is less than the minimum RAW Ethernet Payload size (46 bytes). There is zero padding if CAN Length is less than 48 bytes.

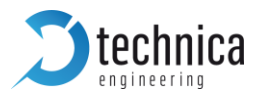

The following image shows an example of a CAN payload frame encapsulated in a 100BASET1\_SPY RAW frame, without zero padding:

> Frame 28: 98 bytes on wire (784 bits), 98 bytes captured (784 bits) on interface 0 > Ethernet II, Src: PowerEle\_0d:de (70:b3:d5:4c:dd:de), Dst: Broadcast (ff:ff:ff:ff:ff:ff)  $\times$  100Base-T1\_SPY, CAN Direction: 01, RX TimeStamp (ns): 608324855480 Reception Port: 2, CAN\_B Extra: 0 Message Length (bytes): 73 v CAN RX State: 11 **ACK: 1** CRC ERROR: 0 RTR: 0 IDE: 0  $EDL: 1$ BRS: 0 ESI: 0 CAN ID: 291 CAN Frame Length: 64 CAN CRC: 2cb1c9 0000 ff ff ff ff ff ff ff 70 b3 d5 4c dd de 20 85 01 00  $\cdots \cdots \cdots p \cdots k \cdots \cdots$  $\cdots$ y $\cdots$  I $\cdots$ #@ $\cdots$ 0010 03 8a 79 84 2b 02 00 00 49 11 00 00 01 23 40 00 . . . . . . . . . . . . . . . . . . . . . . . . . . . . . . . B . . . . . . . . . . . . . . . . . . . . . . . . . . . . . . . T<sub>2</sub> 0060 b1 c9 L.

<span id="page-40-0"></span>*Figure 4-5: Content of CAN frame encapsulated in 100BASE-T1\_SPY\_12\_Port Raw Frame*

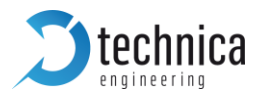

#### <span id="page-41-0"></span>**4.4 Structure of the LIN payload**

The following table shows the structure of a LIN payload encapsulated in a 100BASET1\_SPY RAW frame:

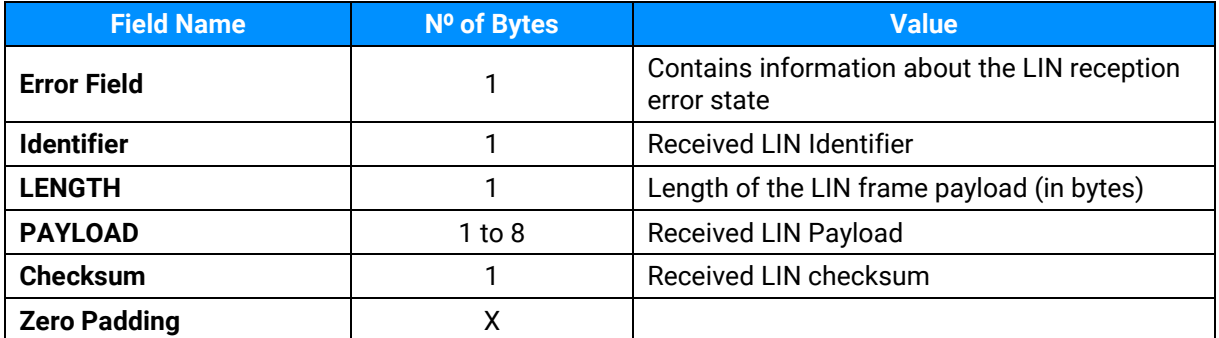

*Table 4-7: Content of LIN Pay Load Encapsulated in 100BASE-T1\_SPY\_12\_Port Raw Frame*

**Note:** The Error Field byte contains the following information about the LIN reception state:

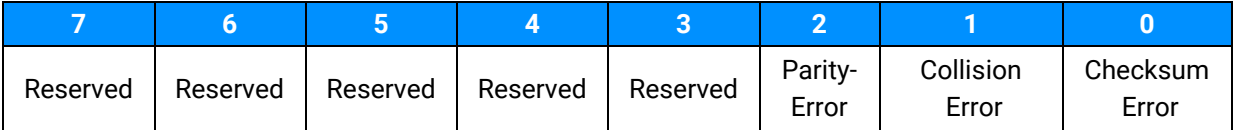

*Table 4-8: LIN Reception State byte*

- **Checksum Error:** A '1' value in this bit indicates if there was a checksum error during the reception of the LIN frame.
- **Collision Error:** A '1' value in this bit indicates if there was a collision during the reception of the LIN frame. In this case, the received payload is not valid.
- **Parity Error:** A '1' value in this bit indicates if there is a parity error in the Protected ID.

**Note:** If the LIN Port is working as SPY/SLAVE, the length will be 0x00 and there will be no payload if there is not any slave response to the LIN Master ID.

**Note:** The Zero Padding length depends of the Length Field. There will be Zero Padding if LIN Payload length is less than the minimum RAW Ethernet Payload size (46 bytes). There is always zero padding in LIN case due to the LIN maximum length (8 bytes).

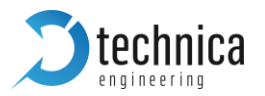

The following image shows an example of a LIN payload frame encapsulated in a 100BASET1\_SPY RAW frame, in the case of a SLAVE response to a MASTER ID request:

|                                                                                              |  |  |               |                     |  |  |  |                                     |  |  |  |  |  |  | → Frame 59: 60 bytes on wire (480 bits), 60 bytes captured (480 bits) on interface 0 |
|----------------------------------------------------------------------------------------------|--|--|---------------|---------------------|--|--|--|-------------------------------------|--|--|--|--|--|--|--------------------------------------------------------------------------------------|
| Ethernet II, Src: PowerEle 0d:de (70:b3:d5:4c:dd:de), Dst: Broadcast (ff:ff:ff:ff:ff:ff) > [ |  |  |               |                     |  |  |  |                                     |  |  |  |  |  |  |                                                                                      |
| $\vee$ 100Base-T1_SPY, LIN                                                                   |  |  |               |                     |  |  |  |                                     |  |  |  |  |  |  |                                                                                      |
|                                                                                              |  |  |               | Direction: 1, RX    |  |  |  |                                     |  |  |  |  |  |  |                                                                                      |
| TimeStamp (ns): 35258135840                                                                  |  |  |               |                     |  |  |  |                                     |  |  |  |  |  |  |                                                                                      |
| Port: 1, reception port: LIN                                                                 |  |  |               |                     |  |  |  |                                     |  |  |  |  |  |  |                                                                                      |
| Extra: 0                                                                                     |  |  |               |                     |  |  |  |                                     |  |  |  |  |  |  |                                                                                      |
| Length (bytes): 35                                                                           |  |  |               |                     |  |  |  |                                     |  |  |  |  |  |  |                                                                                      |
| $\vee$ Payload: 0004031234569e0000000000000000000000000000000000                             |  |  |               |                     |  |  |  |                                     |  |  |  |  |  |  |                                                                                      |
| > LIN Control Field: 00                                                                      |  |  |               |                     |  |  |  |                                     |  |  |  |  |  |  |                                                                                      |
|                                                                                              |  |  | $LIN$ $ID: 4$ |                     |  |  |  |                                     |  |  |  |  |  |  |                                                                                      |
|                                                                                              |  |  |               | LIN Frame Length: 3 |  |  |  |                                     |  |  |  |  |  |  |                                                                                      |
|                                                                                              |  |  |               | LIN Payload: 123456 |  |  |  |                                     |  |  |  |  |  |  |                                                                                      |
|                                                                                              |  |  |               | LIN Checksum: 9e    |  |  |  |                                     |  |  |  |  |  |  |                                                                                      |
|                                                                                              |  |  |               |                     |  |  |  |                                     |  |  |  |  |  |  |                                                                                      |
| aaaa                                                                                         |  |  |               |                     |  |  |  |                                     |  |  |  |  |  |  | ff ff ff ff ff ff ff 70 b3 d5 4c dd de 20 84 01 00 $\cdots$ p - L $\cdots$           |
| 0010                                                                                         |  |  |               |                     |  |  |  |                                     |  |  |  |  |  |  | 00 34 89 e9 54 01 00 00 23 00 04 03 12 34 56 9e 4.T #4V.                             |
| 0020                                                                                         |  |  |               |                     |  |  |  |                                     |  |  |  |  |  |  |                                                                                      |
| 0030                                                                                         |  |  |               |                     |  |  |  | 00 00 00 00 00 00 00 00 00 00 00 00 |  |  |  |  |  |  |                                                                                      |
|                                                                                              |  |  |               |                     |  |  |  |                                     |  |  |  |  |  |  |                                                                                      |
|                                                                                              |  |  |               |                     |  |  |  |                                     |  |  |  |  |  |  |                                                                                      |

<span id="page-42-0"></span>*Figure 4-6: Content of LIN frame with payload encapsulated in 100 Base T1 SPY Raw Frame*

The following image shows an example of a LIN payload frame encapsulated in a 100BASE-T1\_SPY\_12\_Port RAW frame, in the case that there is not any SLAVE response to a MASTER ID:

<span id="page-42-1"></span>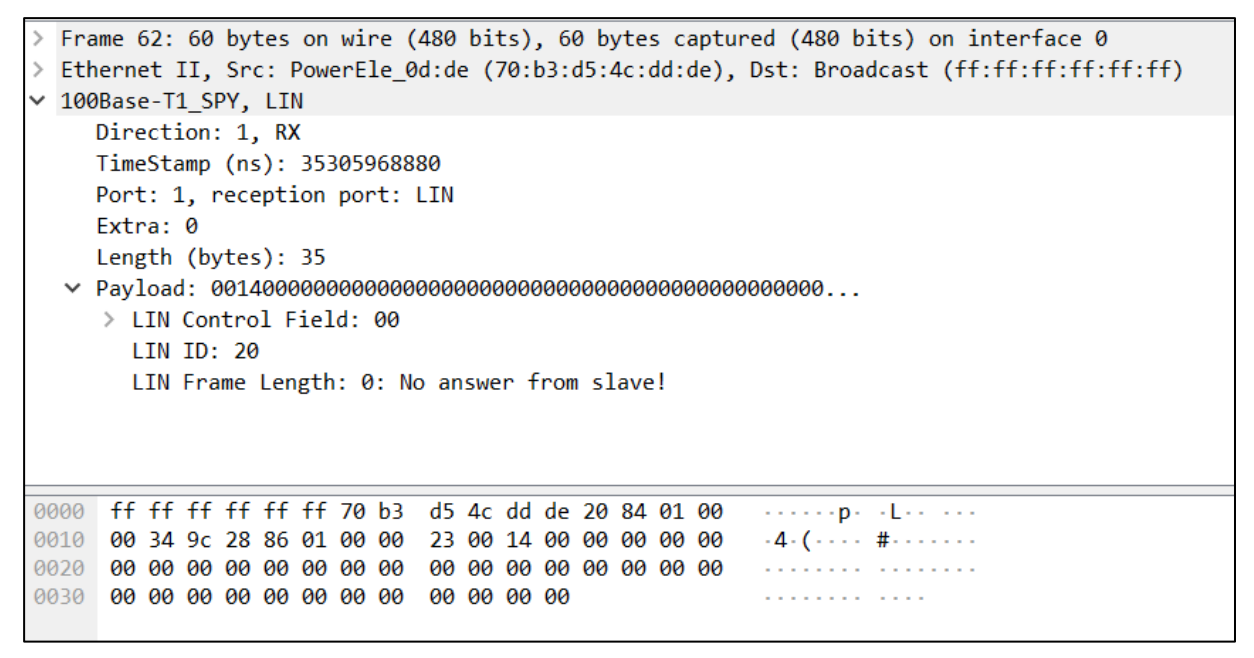

*Figure 4-7: Content of LIN frame without payload encapsulated in 100 Base T1 SPY Raw Frame*

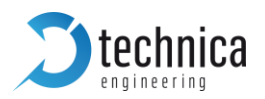

#### <span id="page-43-0"></span>**4.5 Structure of the FlexRay payload**

The following table shows the structure of a FlexRay payload encapsulated in a 100BASE-T1\_SPY\_12\_Port RAW frame:

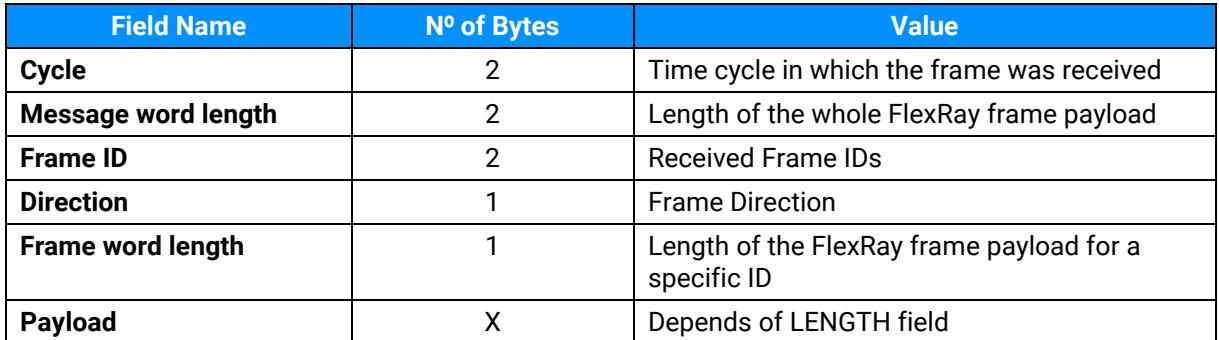

*Table 4-9: Structure of 100BASE-T1\_SPY\_12\_Port RAW Frame with FR Payload*

**Note:** A single Payload encapsulated in a 100BASET1\_SPY RAW Ethernet Frame can have several IDs (See example below). For every single ID, **LENGTH** gives the length of the payload for that specific ID.

**Note: DIRECTION** specifies if the frame is received (DIRECTION '0') or transmitted (DIRECTION '1') for a specific ID. In the case of FlexRay, this field will be 0. The device is not able to transmit FlexRay frames.

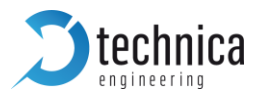

The following image shows an example of a FlexRay payload frame encapsulated in a 100BASET1\_SPY RAW frame. In this case, the payload contains information about 2 different IDs with the same cycle time.

```
Frame 7: 81 bytes on wire (648 bits), 81 bytes captured (648 bits) on interface 0
> Ethernet II, Src: PowerEle_0d:de (70:b3:d5:4c:dd:de), Dst: Broadcast (ff:ff:ff:ff:ff:ff)
v 100BASE-T1_SPY, FlexRay
    Direction: 1, RX
    TimeStamp (ns): 35586293720
    Port: 1, reception port: FlexRay
    Extra: 0
    Length (bytes): 56
  > Payload: 0019001a00790004263800000000e3ff01160012ffffffff...
      Cycle: 25
      Message Word Length: 26
    V FlexRay Frames: 00790004263800000000e3ff01160012ffffffffff6000000...
      ∨ Frame Number: 1, ID=121
          Frame ID: 121
          Frame Direction: 0, RX
          Frame Word Length: 4
          Frame Payload: 263800000000e3ff
      ▽ Frame Number: 2, ID=278
          Frame ID: 278
          Frame Direction: 0, RX
          Frame Word Length: 18
          0010  00  35  07  17  ff  01  00  00  38  00  19  00  1a  00  79  00
                                              -5 . . . . . . 8 . . . . . y .
0020 04 26 38 00 00 00 00 e3 ff 01 16 00 12 ff ff ff
                                              . . . . . . . . . . . . . . . .
. . . . . . . . . . . . . . . . . .
0050 ff
```
<span id="page-44-1"></span>*Figure 4-8: Content of FlexRay frame encapsulated in 100 Base T1 SPY Raw Frame*

#### <span id="page-44-0"></span>**4.6 100BASE-T1 SPY\_12\_Port LUA Installation Guide**

In order to dissect the 100BASET1\_SPY RAW Ethernet Frames, a LUA file for Wireshark is available on Technica Engineering website. To install the LUA file in Wireshark, the user must follow the next steps:

- 1. Close Wireshark in case that the program is running on PC.
- 2. Download the .ZIP file that contains all the LUA files, through this website: [https://technica-engineering.de/produkt/100base-t1-spy\\_12-port/](https://technica-engineering.de/produkt/100base-t1-spy_12-port/)

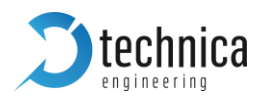

3. Extract the downloaded ZIP file. This file should contain the following LUA files:

BR\_SPY\_ETH\_wrapper\_BR.lua BR\_SPY\_ETH\_wrapper\_CAN.lua BR\_SPY\_ETH\_wrapper\_FR.lua BR\_SPY\_ETH\_wrapper\_LIN.lua

4. Copy or move the four LUA files in Wireshark plugins folder. The path should be:

C:\Program Files\Wireshark\plugins\(Wireshark Version Number).

**Note:** Wireshark Version Number depends on the Wireshark version installed on the PC.

5. In order to copy or move the LUA files to the specified Wireshark plugins folder, Administrator rights will be needed. In that case, the following window should appear. Press Continue to proceed with the copy.

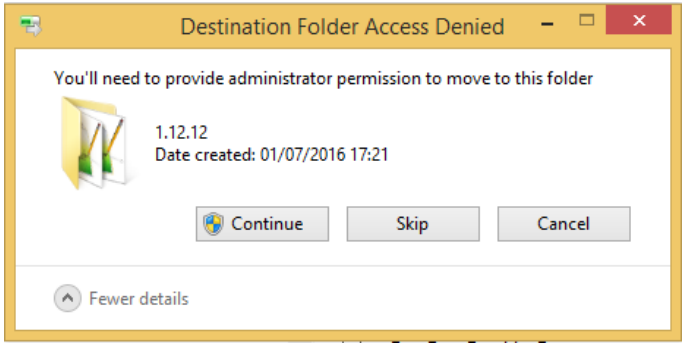

<span id="page-45-0"></span>*Figure 4-9: Dialog Box For Access*

6. Run Wireshark.

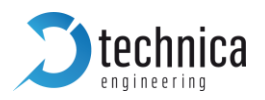

## <span id="page-46-0"></span>**5 USE CASES**

## <span id="page-46-1"></span>**5.1 100BASE-T1\_SPY\_12\_Port Use Case**

The traffic of two BroadR-Reach ECUs is forwarded through the 100BASET1\_SPY with a constant delay of only 1.4µs.

The delay is independent of the frame size of the Ethernet packets.

There is no time jitter on the delay.

The used bandwidth has no influence on the delay.

The traffic of two pairs of BroadR-Reach (so a total of four ports) is forwarded to one Gigabit Port.

The PC/Datalogger is not able to send data. The RJ45 Ports are output only. Each RJ45 Port outputs only one 100 Mbit Stream of one of the ECUs.

This setup (Four on One) is implemented three times in one 100BASET1\_SPY. So, a total of 12 BroadR-Reach Ports and 3 Gigabit Ports are used for this.

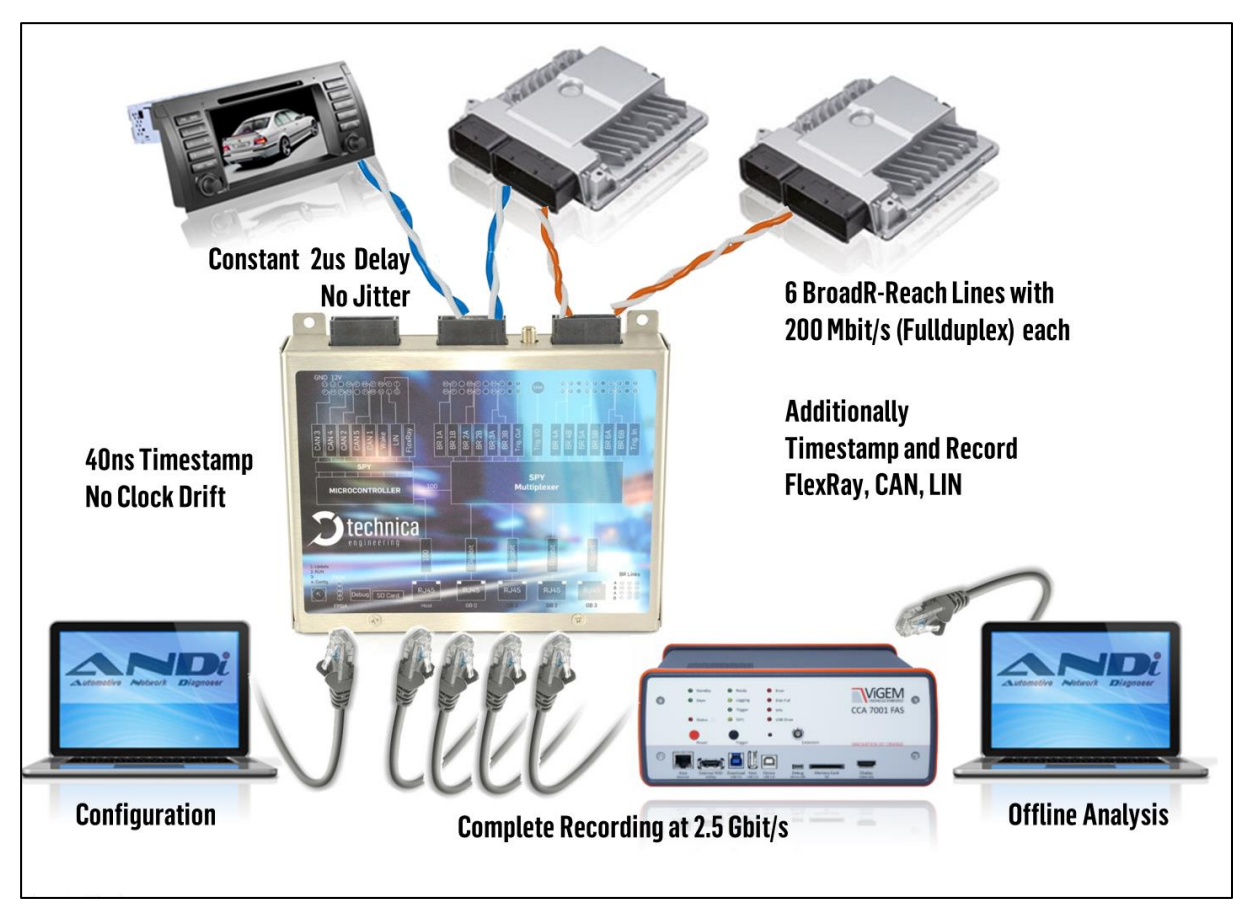

<span id="page-46-2"></span>*Figure 5-1: Use Case with ANDi*

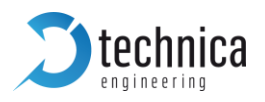

## <span id="page-47-0"></span>**5.2 802.1AS Synchronization UseCase**

If the **Enable Core 802.1AS** is activated in *Spy Multiplexer* settings label -please, see section 5.4.2-, the BRSPY device will be able to synchronize with any Master Device through Gigabit Port. In this case, the device will use the same TimeStamping as the Master Device, and this includes the maintenance of synchronized time during normal operation and following addition, removal, or failure of network components and network reconfiguration.

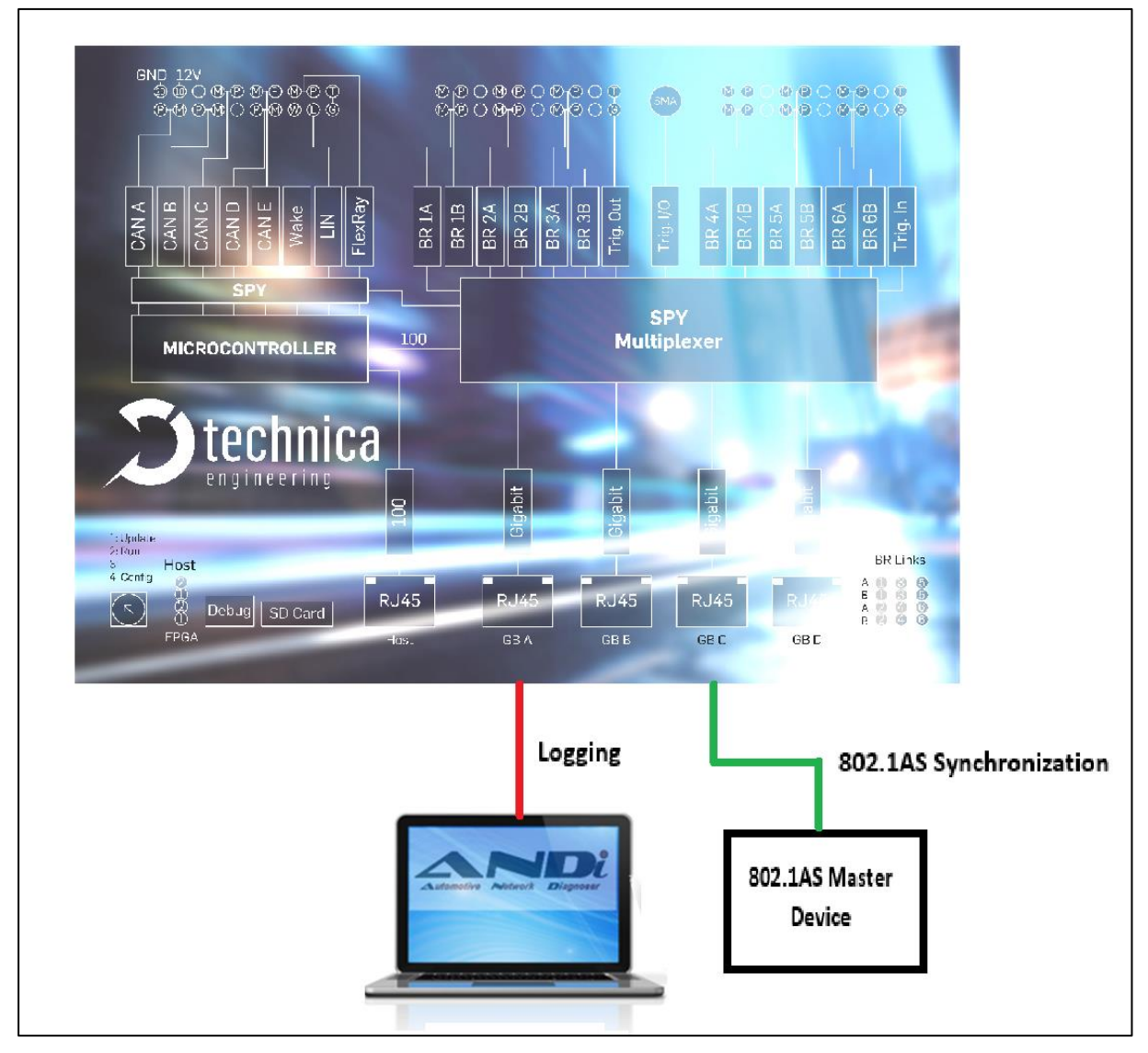

<span id="page-47-1"></span>*Figure 5-2: Use case with 802.1AS and ANDi*

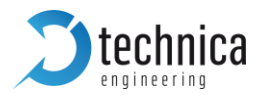

## <span id="page-48-0"></span>**5.2.1 PTP of 802.1 AS Protocol**

In an 802.1AS topology, the communication between a Master and a Slave Node is as you can see in the picture to the right.

For a generic time  $t<sub>x</sub>$ , the Slave device can correct this time as follows:

 $tx'(ns) = tx + t1 + t2 + \Delta t$  - Path Delay

With t3, t4, t5 and t6, the slave device can calculate the Path Delay as follows:

PathDelay (ns) = 
$$
\frac{(t6 - t3) - (t5 - t4)}{2}
$$

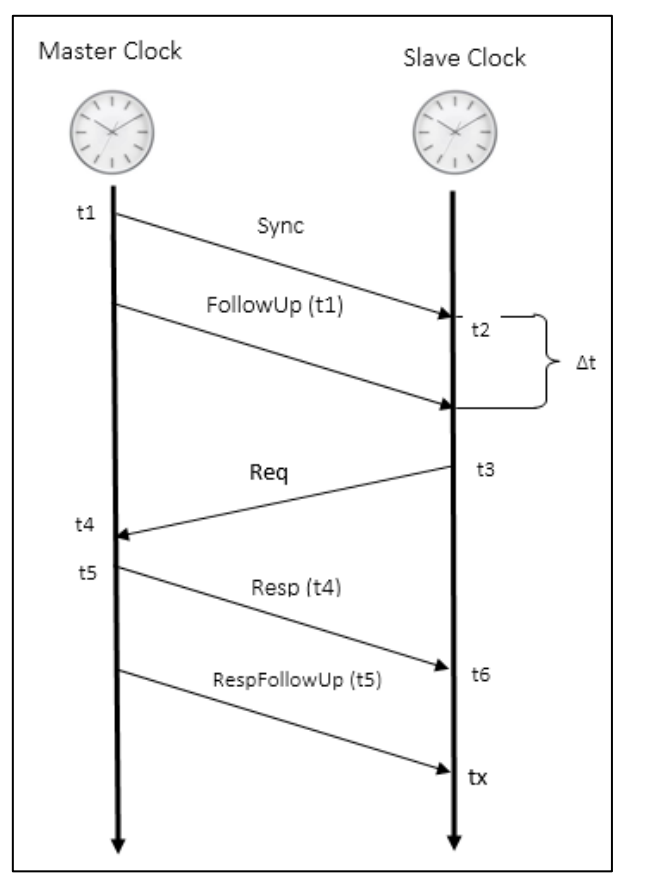

*Figure 5-3: Timing PTP*

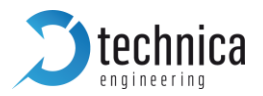

## <span id="page-49-0"></span>**5.2.2 802.1AS in 100BASE-T1 SPY**

The following image shows a possible setup for this purpose, using 3 100BASE-T1 SPY\_12\_Port devices.

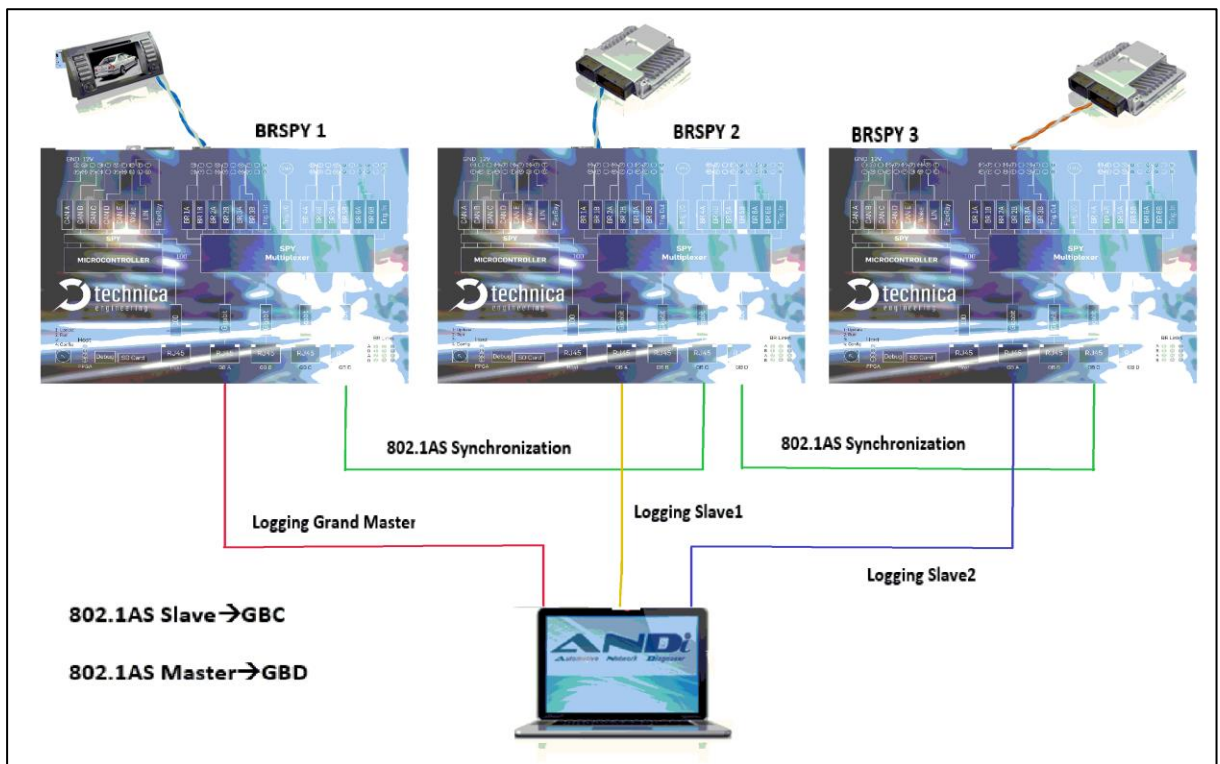

<span id="page-49-1"></span>*Figure 5-4: Setup with 3 100BASE-T1\_SPY\_12\_Port devices*

In this setup, the configuration of the devices in the Spy Multiplexer settings label will be as follows:

- BRSPY 1: Grand Master 802.1AS Configuration  $\rightarrow$  Master
- BRSPY 2 and BRSPY 3: Slave 802.1AS Configuration  $\rightarrow$  Slave

If the 100BaseT1 SPY device is configured as 802.1AS Master, the device will be the Grand Master of the network, forwarding its internal clock to the device connected to its Gigabit Port D, and using its internal clock as Timestamp. When the 100BaseT1 SPY device is configured as 802.1AS Slave, the device will forward through its Gigabit Port D the clock received from the Master device, and it will correct its internal clock to synchronize with the Master device and use this clock as Timestamp.

• BRSPY 1 will be Grand Master device, and it will send through its Gigabit Port D its internal clock to the other devices using Sync and Follow Up messages. This port will be connected to the Gigabit Port C from BRSPY 2, and in this case, it will send also Response and Response Follow Up messages. BRSPY 1 will use its internal clock as Timestamp.

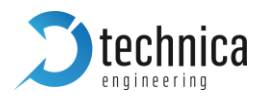

- BRSPY 2 will act as Slave in Gigabit Port C, sending Request Messages to the Grand Master, and as Bridge in Gigabit Port D, acting in this case in a similar way that a Master, but sending its corrected clock to BRSPY 3. Both devices will use the corrected clock as Timestamp.
- BRSPY 3 will act as Slave in Gigabit Port C, sending Request Messages to the Bridge (BRSPY 2 Gigabit D).

If the Core 802.1AS is not activated in Spy Multiplexer settings label, all the devices will use their internal clocks, without synchronization between them.

**Note:** The Timestamp used by each device will have a resolution of 0.04 μs, following the described information in section 4. This means, the 100Base-T1\_SPY Timestamp doesn't match with the 802.1AS Timestamp format.

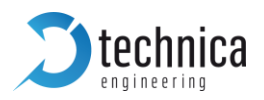

## <span id="page-51-0"></span>**6 HARDWARE VARIANTS**

## <span id="page-51-1"></span>**6.1 BroadR-Reach Analog Filter**

All filter versions are compatible with each other.

The Broadcom BCM89811 PHY with integrated low pass filter is used. For EMC and Bus termination the following filter is mounted on BroadR-Reach lines:

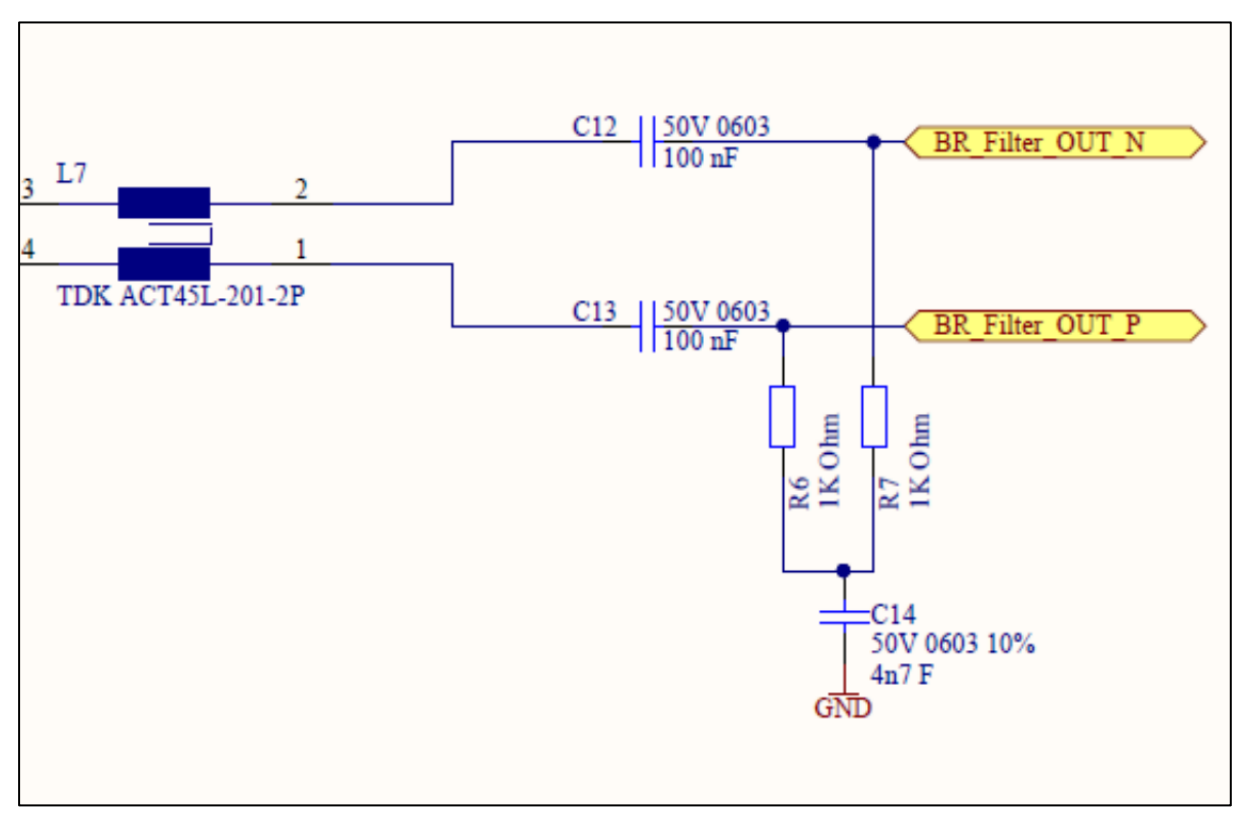

<span id="page-51-4"></span>*Figure 6-1: Broadcom BCM89811 PHY with integrated low pass filter*

#### <span id="page-51-2"></span>**6.2 Debug connector**

There is a debug connector on the front side of the case near the SD card slot. This small connector is only for customer service purpose.

**Warning:** Do not connect anything to this port.

#### <span id="page-51-3"></span>**6.3 Startup Time**

TBD

**Note:** On the RJ-45 gigabit ports the Linkup time is about 3 to 4 seconds. This is because of IEEE Auto Negotiation which has to be done in gigabit mode.

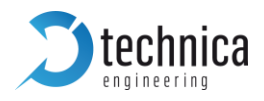

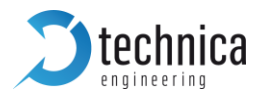

## <span id="page-53-0"></span>**7 APPLICATION FIRMARE UPDATE**

The user can download the latest firmware and documentation for the 100BASET1\_SPY here:

[https://technica-engineering.de/en/produkt/100base-t1-spy\\_12-port/](https://technica-engineering.de/en/produkt/100base-t1-spy_12-port/)

**Note:** If the user updates the application the bootloader should also be updated to the latest version.

**Warning:** Not following these instructions may cause erroneous states of the device. The user will have to send it back to Technica Engineering for repair. Technica Engineering may charge support fees for this service.

**Note:** The user needs to have administration privileges on a Windows PC to be able to do the firmware update on the 100BASET1\_SPY

The application firmware of the device may be updated by the following process:

- 1. Power up the device by a stable 12 Volt DC power supply. Do **not** switch off the power supply during the update process.
- 2. It is recommended to connect the Wake-up line (Pin 8 of the black MQS connector) to 12 Volt of the same power supply to make sure the ECU is awake during update.
- 3. Disconnect all other Ethernet, CAN, FlexRay, LIN and BroadR-Reach links from the 100BASET1\_SPY.
- 4. **Disable the Firewall** of the Windows PC. Set the network device of the PC to the same subnet as the 100BASET1\_SPY. (For example 192.168.0.100 and 255.255.0.0)
- 5. Check that the firmware package that the user received from Technica Engineering contains the following files: **redtool.exe microcontroller.crc.srec redboot.srecspy.srec UpdateAll.bat**

The user will need to have java installed on the PC.

- 6. Check that the "Host" LED toggles slowly (so the device is running in application mode).
- 7. Check that the website at 192.168.0.49 can be accessed (or whatever the IP address of the 100BASET1\_SPY is configured for).
- 8. Run UpdateAll.bat file in Administrator mode

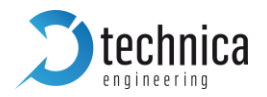

.

**Note:** First, the device will be in bootloader mode. The Host LED1 is blinking fast when in this mode.

**Note:** during the update process the Host LED1 will stop to blink. This is a normal condition. Do not reset the device! The update process will **last about one minute**

When the update is finished the Host LED will toggle slowly again.

9. The user can re-activate Windows firewall after successful update.

. . -------------------------------------------------------- C:\ Altera SPY2\Calypso FW\100BASET1 SPY-Release-v1.1 Connect new device. Make sure firewall is disabled. -------------------------------------------------------- Drücken Sie eine beliebige Taste . . . Process started..... ======================================================== Old Bootloader Version: ======================================================== Connecting to 192.168.0.49:9000 (1). Connected Sending ^C Non-certified release, version 2.0 - built 09:57:49, Jul 28 2015 Connecting to 192.168.0.49:9000 (1). Connected Sending ^C Testing TFTP server tftpServer ready. Port: 69 tftpServer: 127.0.0.1 requested file redboot-updater.srec [\*\*\*\*\*\*\*\*\*\*\*\*\*\*\*\*\*\*\*\*\*\*\*\*\*\*\*\*\*\*\*\*\*\*\*\*\*\*\*\*] TFTP transfer finished TFTP server ok Loading test file... tftpServer: 192.168.0.49 requested file redboot-updater.srec \*\*\*\*\*\*\*\*\*\*\*\*\*\*\*\*\*\*\*\*TFTP transfer finished .<br>Test File loaded successfully Updating application Erasing flash... Flash erased Loading file. tftpServer: 192.168.0.49 requested file redboot-updater.srec [\*\*\*\*\*\*\*\*\*\*\*\*\*\*\*\*\*\*\*\*\*\*\*\*\*\*\*\*\*\*\*\*\*\*\*\*\*\*\*\*] TFTP transfer finished File loaded successfully Run application... Connecting to 192.168.0.49:9000 (1). Connected Sending ^C Testing TFTP server tftpServer ready. Port: 69 tftpServer: 127.0.0.1 requested file redboot.srec [\*\*\*\*\*\*\*\*\*\*\*\*\*\*\*\*\*\*\*\*\*\*\*\*\*\*\*\*\*\*\*\*\*\*\*\*\*\*\*\*] TFTP transfer finished TFTP server ok Loading test file... tftpServer: 192.168.0.49 requested file redboot.srec [\*\*\*\*\*\*\*\*\*\*\*\*\*\*\*\*\*\*\*\*\*\*\*\*TFTP transfer finished Test File loaded successfully Updating redboot Erasing flash...

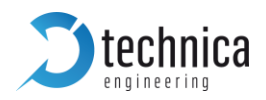

Flash erased Loading file... tftpServer: 192.168.0.49 requested file redboot.srec . ---<br>\*\*\*\*\*\*\*\*\*\*\*\*\*\*\*\*\*\*\* TFTP transfer finished File loaded successfully Run application... ++++++++++++++++++++++++++++++++++++++++++++++++++++++++ NEW Bootloader Version: ++++++++++++++++++++++++++++++++++++++++++++++++++++++++ Connecting to 192.168.0.49:9000 (1). Connected Sending ^C Non-certified release, version 2.0 - built 17:04:51, Aug 19 2015 Connecting to 192.168.0.49:9000 (1). Connected Sending ^C Testing TFTP server tftpServer ready. Port: 69 tftpServer: 127.0.0.1 requested file microcontroller.crc.srec \*\*\*\*\*\*\*\*\*\*\*\*\*\*\*\*\*\* TFTP server ok Loading test file... TFTP transfer finished tftpServer: 192.168.0.49 requested file microcontroller.crc.srec<br>[\*\*\*TFTP transfer finished ] [\*\*\*TFTP transfer finished Test File loaded successfully Updating application Erasing flash... Flash erased Loading file... tftpServer: 192.168.0.49 requested file microcontroller.crc.srec [\*\*\*\*\*\*\*\*\*\*\*\*\*\*\*\*\*\*\*\*\*\*\*\*\*\*\*\*\*\*\*\*\*\*\*\*\*\*\*\*] TFTP transfer finished File loaded successfully Connecting to 192.168.0.49:9000 (1). Connected Sending ^C Testing TFTP server tftpServer ready. Port: 69 tftpServer: 127.0.0.1 requested file spy.srec [\*\*\*\*\*\*\*\*\*\*\*\*\*\*\*\*\*\*\*\*\*\*\*\*\*\*\*\*\*\*\*\*\*\*\*\*\*\*\*\*] TFTP server ok Updating FPGA Erasing flash. TFTP transfer finished Flash erased Loading file... tftpServer: 192.168.0.49 requested file spy.srec [\*\*\*\*\*\*\*\*\*\*\*\*\*\*\*\*\*\*\*\*\*\*\*\*\*\*\*\*\*\*\*\*\*\*\*\*\*\*\*\*] TFTP transfer finished File loaded successfully Connecting to 192.168.0.49:9000 (1). Connected Sending ^C Run application at address 0x1006b40... Drücken Sieeine beliebige Taste . . .

In the case that the IP Address of the device is changed, the user can restore the IP to the default one following the next steps:

- 1. Follow steps 1 to 7 described before.
- 2. Open a DOS-Box in Administrator mode and go to the local folder where the firmware ZIP files were extracted.

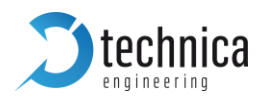

3. Execute the following commands:

#### **redtool.exe -t <IP Address of the device> -e**

**Note:** The device will be in bootloader mode. The Host LED1 is blinking fast when in this mode.

#### **redtool.exe -t <IP Address of the device> -r**

**Note:** The device will be in Application mode. The LEDs will work as usual again.

**redtool.exe -t <IP Address of the device> - a 192.168.0.49**

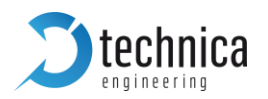

## <span id="page-57-0"></span>**8 ADDITIONAL INFORMATION**

- The propagation delay of the 100BASET1\_SPY is constant 1.4µs between two BroadR-Reach Ports in SPY mode.
- As the delay through the 100BASET1\_SPY between two BroadR-Reach ports in only 1.4µs,100BASET1\_SPY will not influence a AVB time synchronous network negatively.
- If the firmware update failed and the host is still in bootloader mode, please restart the device and try to update the application again as described in this manual.
- If any 100Base-T1 link is shown in red color on the Website, it can be a hardware or software problem. In this last case, the user needs only to restart the device. If the problem continues after restarting, is a hardware problem, and the user should contact us for more support.
- If the user cannot access to the device Website, please, check the Ethernet Adapter configuration, and follow the instructions as described in this manual, assigning the correct IP and subnet mask values.
- If there was an error during the firmware installation, and the FPGA has no software, the next message will be shown on the webpage of the device:

#### **Failed to flash the FPGA. Please try updating the board again!**

In this case, please wait a few seconds until the HOST LED 1 is blinking and there is link up on Host Ethernet Port, and then update again the firmware version.

• Some Ethernet Adapters must have the VLAN & Packet Priority option disabled. Please, change this configuration, going to Ethernet Adapter Properties/Advanced/Packet Priority & VLAN. If this option is enabled, just disabled. Otherwise, it should be enabled. Please, check also that there is not any IP Address configured on the Ethernet Adapter, and the Windows Firewall is disabled.

**Note:** This last solution does not work with Intel Ethernet Adapters.

- The website is tested with Firefox and Internet Explorer. Firefox is preferred. Chrome is not supported.
- **Warning:** From firmware version 2.0.0, 100Base-T1\_SPY has a new reedboot updater, not compatible with previous firmware. Please, don't try to update the device to a previous release if the 2.0.0 version or higher is installed in the

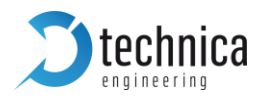

device. If the user does this, the Host and FPGA LEDs can stop working, the software update is no longer available, and the user must contact us for more support.

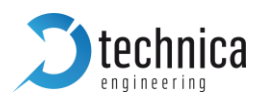

## <span id="page-59-0"></span>**9 CHANGELOG**

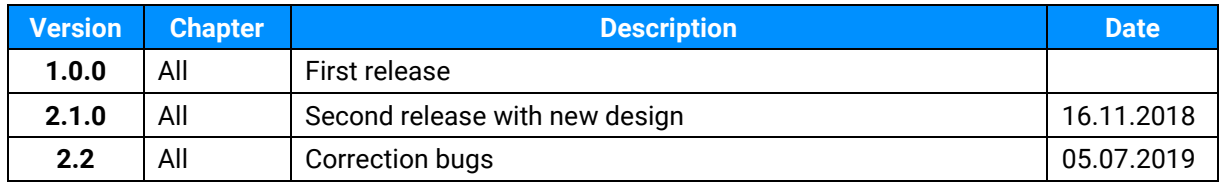

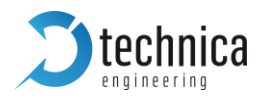

## <span id="page-60-0"></span>**10 LIST OF FIGURES**

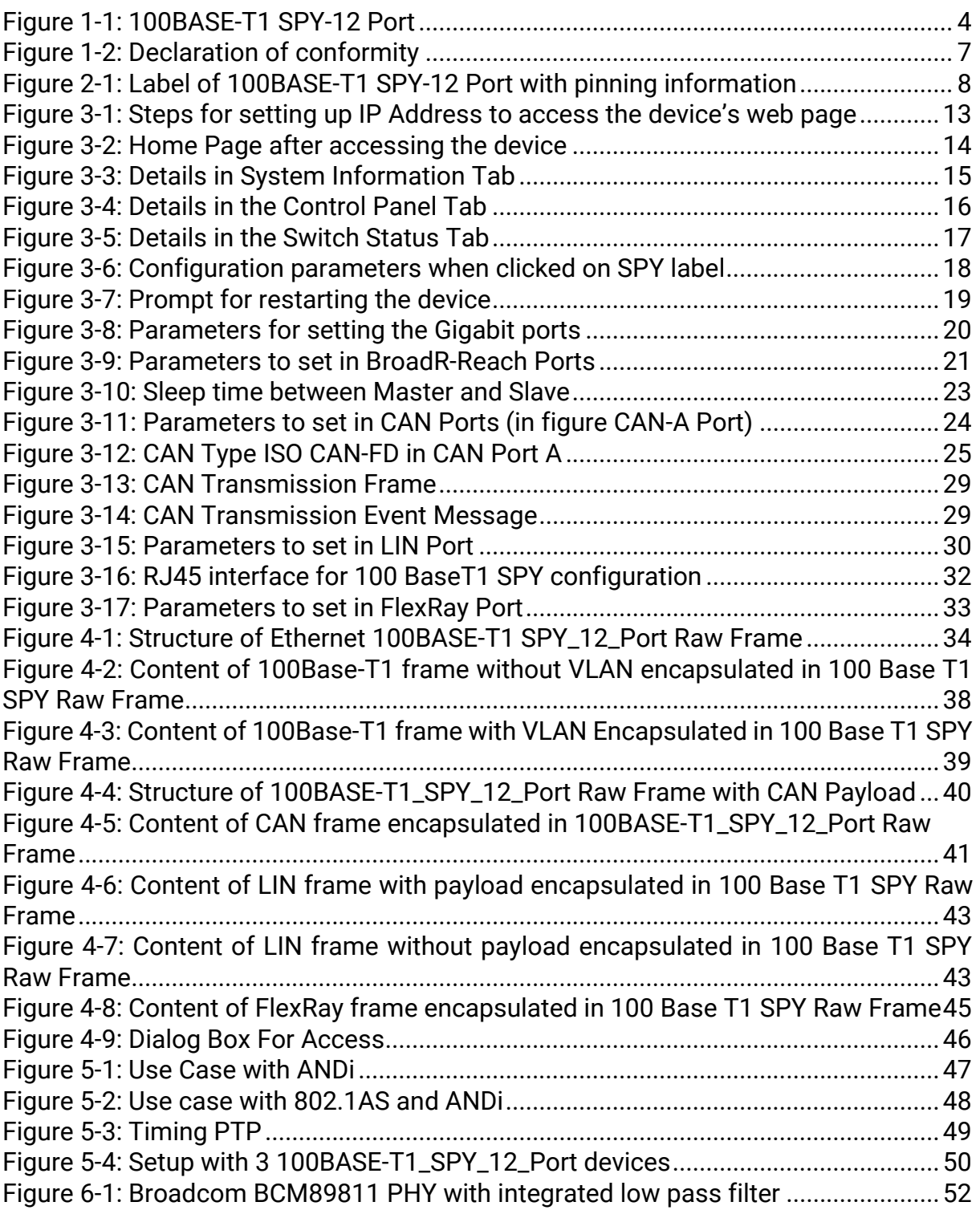

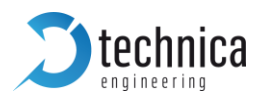

## <span id="page-61-0"></span>**11 CONTACT**

If you have any questions regarding this product, please feel free to contact us:

Technica Engineering GmbH Leopoldstr. 236 80807 München Germany

Technical support: [support@technica-engineering.de](mailto:support@technica-engineering.de)

General information: [Info@technica-engineering.de](mailto:Info@technica-engineering.de)

Most current user manuals and product information: <https://technica-engineering.de/>